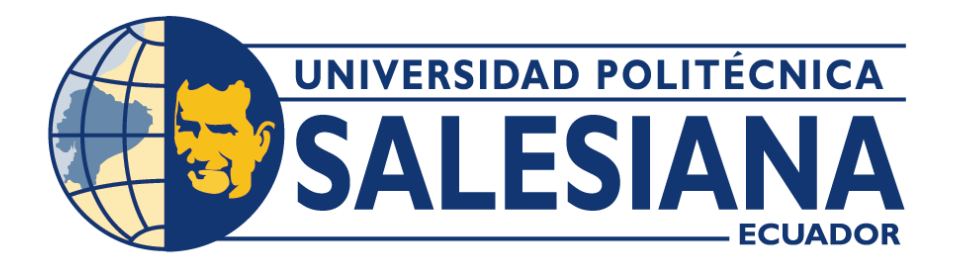

# **UNIVERSIDAD POLITÉCNICA SALESIANA SEDE QUITO**

# **CARRERA DE COMPUTACIÓN**

# **DESARROLLO DE UNA PLATAFORMA PARA LA CREACIÓN AUTOMÁ-TICA DE MATERIAL EDUCATIVO UTILIZANDO HERRAMIENTAS DE IN-TELIGENCIA ARTIFICIAL**

Trabajo de titulación previo a la obtención del

Título de Ingeniero en Ciencias de la Computación

AUTOR: ROMMEL JOEL ROMO CALVA

TUTOR: JULIO RICARDO PROAÑO ORELLANA

Quito – Ecuador

2024

# **CERTIFICADO DE RESPONSABILIDAD Y AUTORÍA DEL TRABAJO DE TITULACIÓN**

Yo, Rommel Joel Romo Calva con documento de identificación N° 1723439202 manifiesto que:

Soy el autor y responsable del presente trabajo; y, autorizo a que sin fines de lucro la Universidad Politécnica Salesiana pueda usar, difundir, reproducir o publicar de manera total o parcial el presente trabajo de titulación.

Quito, 21 de febrero de 2024

Atentamente,

Ceffint

Rommel Joel Romo Calva 1723439202

# **CERTIFICADO DE CESIÓN DE DERECHOS DE AUTOR DEL TRABAJO DETITULACIÓN A LA UNIVERSIDAD POLITÉCNICA SALESIANA**

Yo, Rommel Joel Romo Calva con documento de identificación N° 1723439202, expreso mi voluntad y por medio del presente documento cedo a la Universidad Politécnica Salesiana la titularidad sobre los derechos patrimoniales en virtud de que soy autor del Proyecto Técnico: "Desarrollo de una plataforma para la creación automática de material educativo utilizando herramientas de inteligencia artificial", el cual ha sido desarrollado para optar por el título de Ingeniero en Ciencias de la Computación, en la Universidad Politécnica Salesiana, quedando la Universidad facultada para ejercer plenamente los derechos cedidos anteriormente.

En concordancia con lo manifestado, suscribo este documento en el momento que hago la entrega del trabajo final en formato digital a la Biblioteca de la Universidad Politécnica Salesiana.

Quito, 21 de febrero de 2024

Atentamente,

affair

Rommel Joel Romo Calva 1723439202

# **CERTIFICADO DE DIRECCIÓN DEL TRABAJO DE TITULACIÓN**

Yo, Julio Ricardo Proaño Orellana con documento de identificación N° 0103909412, docente de la Universidad Politécnica Salesiana, declaro que bajo mi tutoría fue desarrollado el trabajo de titulación: DESARROLLO DE UNA PLATAFORMA PARA LA CREACIÓN AUTOMÁTICA DE MATERIAL EDUCATIVO UTILIZANDO HERRAMIENTAS DE INTELIGENCIA ARTIFICIAL, realizado por Rommel Joel Romo Calva con documento de identificación N° 1723439202, obteniendo como resultado final el trabajo de titulación bajo la opción Proyecto Técnico que cumple con todos los requisitos determinados por la Universidad Politécnica Salesiana.

Quito, 21 de febrero de 2024

Atentamente,

MO Prom

Ing. Julio Ricardo Proaño Orellana, PhD 0103909412

#### **DEDICATORIA**

Dedico este trabajo de titulación a la persona que hizo posible cada paso de este camino, a la más significativa en mi vida: mi ejemplo a seguir, mi magnífica madre, Camila Calva. Agradezco infinitamente todo el apoyo que me brindaste desde mi infancia, la paciencia inagotable que siempre demostraste, tu inquebrantable voluntad para seguir adelante y por enseñarme la invaluable lección de nunca rendirme. Te amo madrecita.

A mi hermana por haber compartido casi toda una vida a mi lado, tanto en los momentos más felices como en los más difíciles. Siempre ha estado ahí para escucharme, apoyarme y aconsejarme. A mi hermano, quien constantemente me enseña valiosas lecciones sobre la vida, incluso sin proponérselo. Les estoy profundamente agradecido por todo su amor y apoyo.

A mi padre, a mis tías y a mis abuelitos, quienes han sido piezas fundamentales en mi desarrollo como persona. Agradezco sus enseñanzas sobre el valor de la familia, así como el cariño que siempre me han brindado. Estoy verdaderamente agradecido por contribuir a forjar la persona que soy hoy.

A mi amigo Sebastián, quien estuvo presente desde el primer día hasta el último de clase, su comprensión, su sinceridad y excelente amistad. A mis amigos y compañeros por haber sido parte esencial en este recorrido lleno de altibajos. Su constante enseñanza sobre siempre dar lo mejor, así como su apoyo incondicional, son tesoros invaluables. Siempre llevaré con cariño los recuerdos de nuestra travesía juntos.

#### **Rommel Joel Romo Calva**

#### **AGRADECIMIENTOS**

Agradezco a la vida por enseñarme la sabiduría en la toma de decisiones y por brindarme momentos de disfrute que hacen significativa la experiencia de estar vivo. También agradezco a quienes estuvieron a mi lado cuando más los necesitaba, contribuyendo a la riqueza de mi existencia.

Quiero expresar mi agradecimiento al ingeniero Julio Proaño, mi tutor de tesis. Con cordialidad y sabiduría, supo guiarme para el exitoso desarrollo de este trabajo de titulación. Agradezco sinceramente su confianza, dedicación de tiempo y apoyo invaluable.

Agradezco a todos mis profesores en mi carrera estudiantil, a lo largo de mi vida, me han compartido valiosas lecciones, han demostrado paciencia y dedicación en su labor educativa. Gracias por contribuir a formar profesionales con su compromiso para enseñar.

#### **Rommel Joel Romo Calva**

# ÍNDICE DE CONTENIDOS

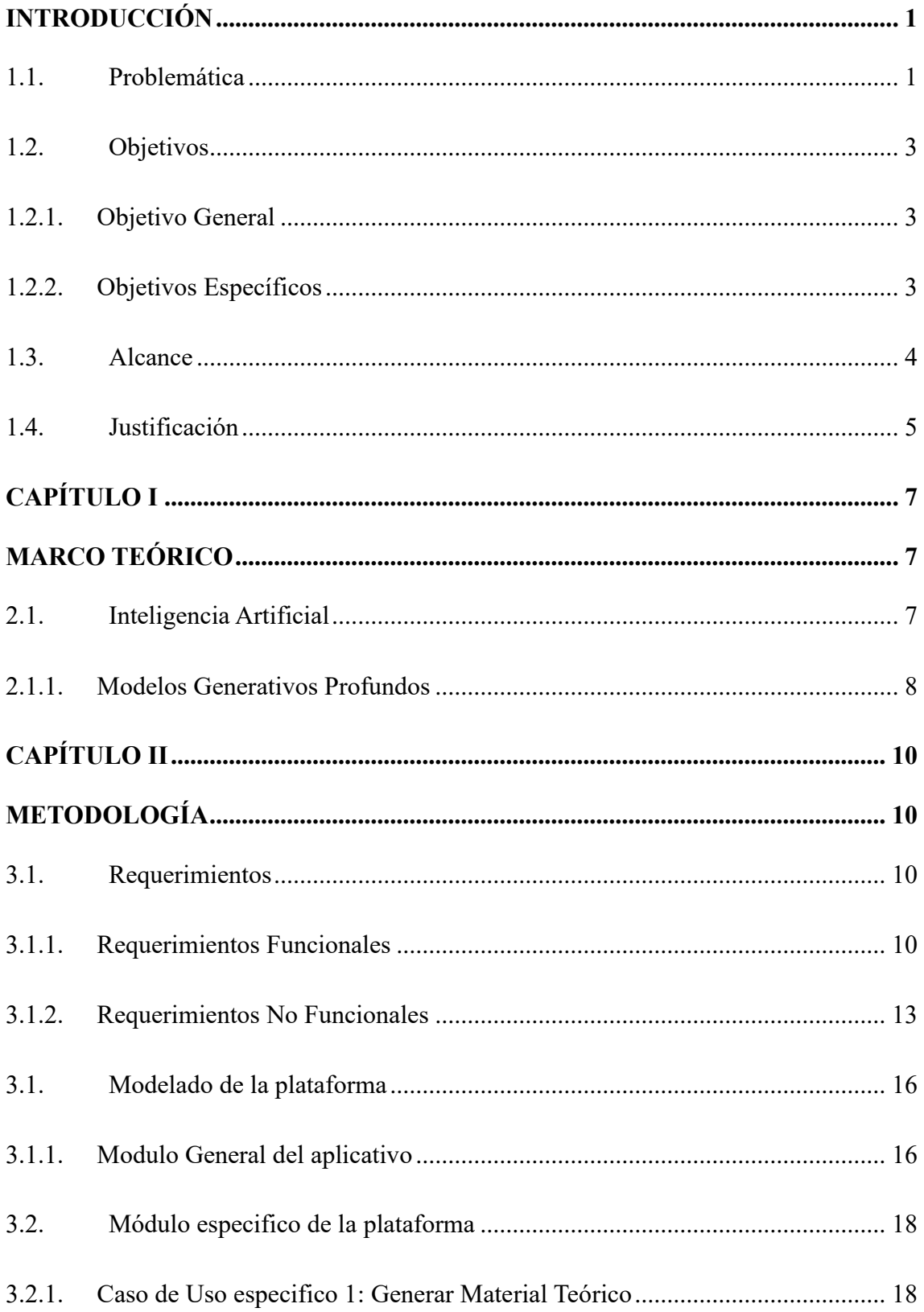

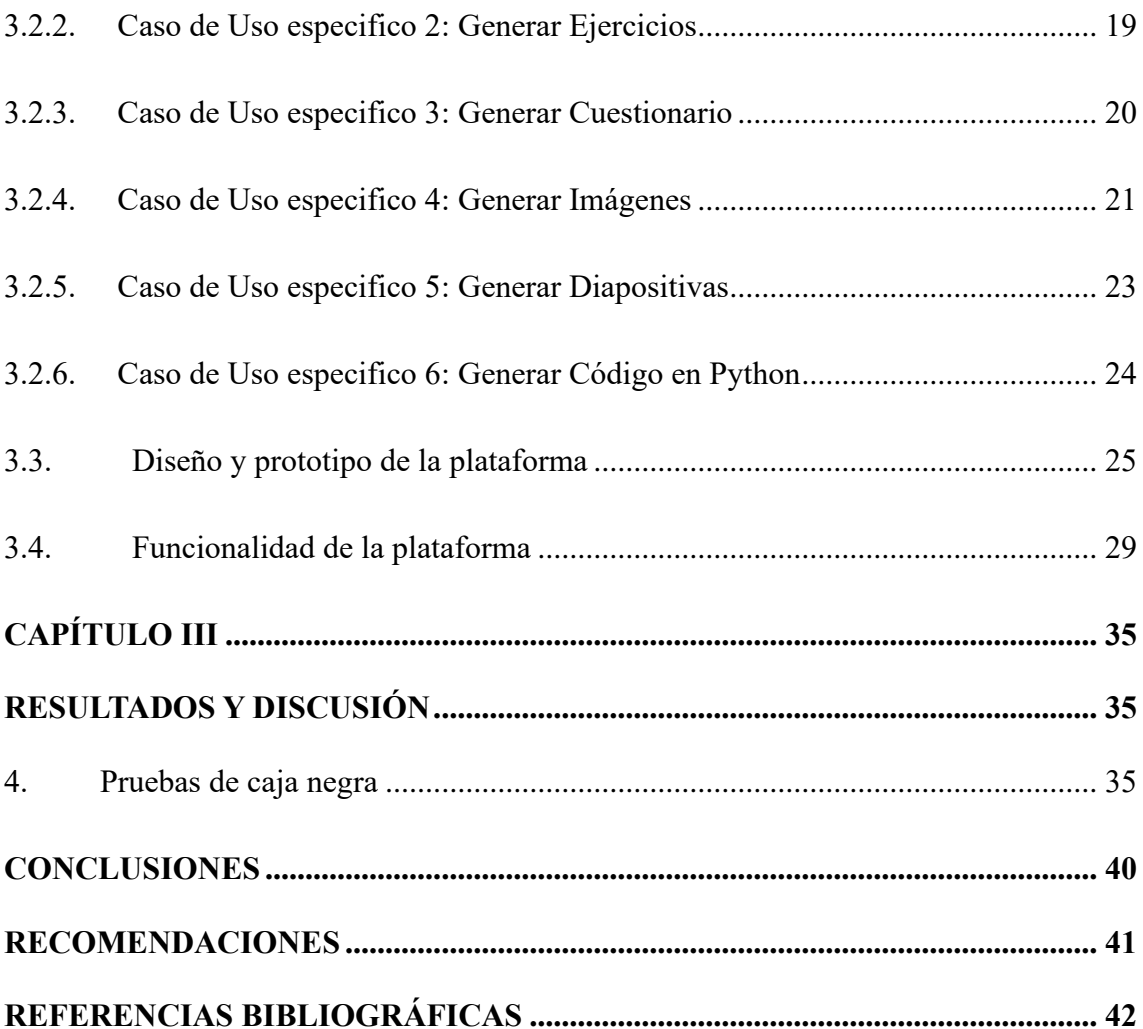

# **ÍNDICE DE TABLAS**

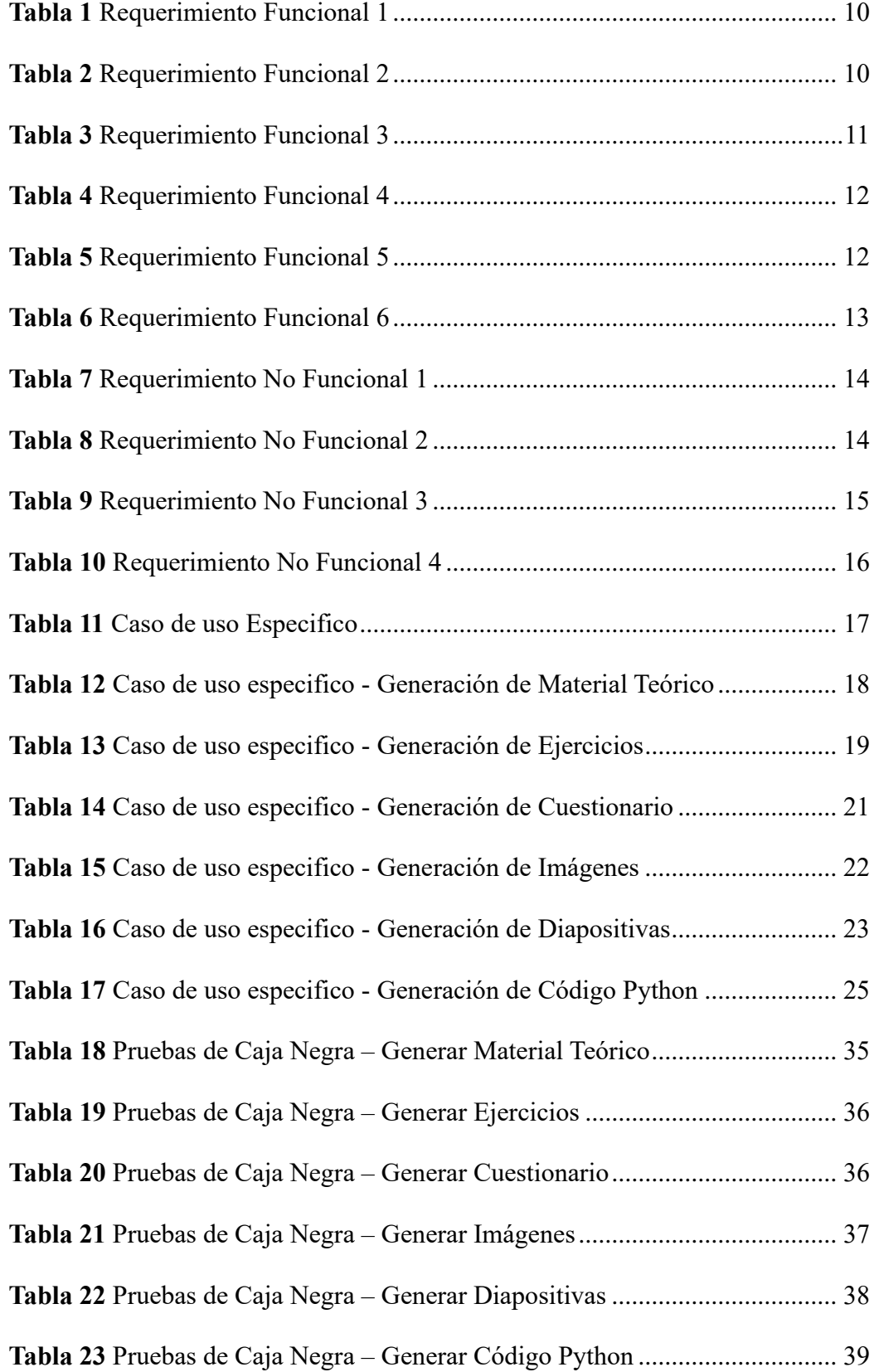

# **ÍNDICE DE FIGURAS**

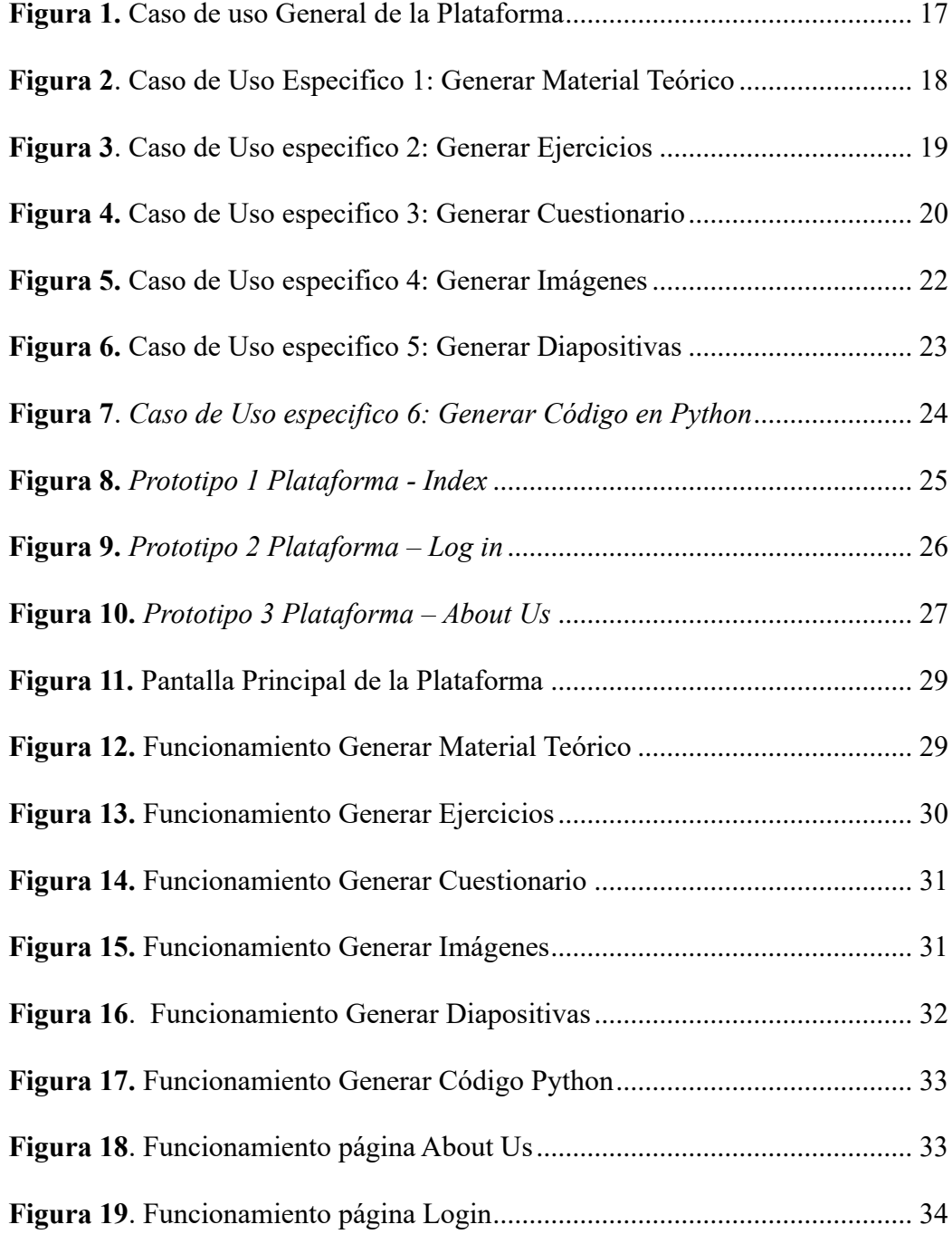

#### **RESUMEN**

Como es de conocimiento la creación de material educativo es una tarea que demanda mucho tiempo y esfuerzo para profesionales de la educación, por lo que se aborda esta problemática y se propone una solución. El enfoque del plan técnico reside en la creación de un modelo inicial de una plataforma destinada a la creación automática de material educativo utilizando herramientas de inteligencia artificial. Permitiendo aprovechar al máximo estas tecnologías.

El prototipo se desarrolla en Python junto con un "micro" framework Flask, se contempla que pueda generar distintos tipos de contenido educativos que incluye diapositivas con texto, imágenes autogeneradas, material teórico, también ejercicios para resolver, y además cuestionarios con preguntas de opción múltiple y sus respuestas. Por lo cual se realiza un diseño, prototipado y levantamiento de requerimientos junto con docentes.

La investigación y desarrollo de la plataforma basada en inteligencia artificial ha resultado en un avance significativo para la eficiencia en la producción de material educativo. La cuidadosa selección de herramientas, el diseño intuitivo de la interfaz de usuario y la exitosa implementación de API's aseguran una herramienta práctica y coherente, respaldada por evaluaciones positivas de su eficacia en entornos educativos.

**Palabras clave:** inteligencia artificial, material educativo, material teórico, API.

#### **ABSTRACT**

As is known, the creation of educational material is a task that demands a lot of time and effort for educational professionals, so this problem is addressed and a solution is proposed. The focus of the technical plan lies in the creation of an initial model of a platform intended for the automatic creation of educational material using artificial intelligence tools. Allowing you to take full advantage of these technologies.

The prototype is developed in Python together with a "micro" framework Flask, it is contemplated that it can generate different types of educational content that includes slides with text, auto-generated images, theoretical material, also exercises to solve, and also questionnaires with multiple choice questions and their responses. For this reason, a design, prototyping and gathering of requirements is carried out together with teachers.

The research and development of the artificial intelligence-based platform has resulted in a significant advance for efficiency in the production of educational material. The careful selection of tools, the intuitive design of the user interface and the successful implementation of API's ensure a practical and coherent tool, supported by positive evaluations of its effectiveness in educational environments.

**Keywords:** artificial intelligence, educational material, theoretical material, API.

#### **INTRODUCCIÓN**

#### <span id="page-12-1"></span><span id="page-12-0"></span>**1.1. Problemática**

La creación de material educativo constituye una labor que requiere una considerable inversión de tiempo y energía por parte de los profesionales de la educación. La elaboración de recursos didácticos de calidad implica la búsqueda, selección y adaptación de contenido, así como la generación de actividades y evaluaciones. Esta labor puede resultar tediosa y limitar la capacidad de los docentes para dedicarse a otros aspectos fundamentales de sus labores, como la atención individualizada a los estudiantes.

En el ámbito educativo, se observa un notable aumento en la adopción de las tecnologías digitales. La inteligencia artificial (IA) ofrece un gran potencial para automatizar y agilizar el proceso de creación de material educativo. Sin embargo, es necesario desarrollar una plataforma que integre diversas herramientas de IA y permita a los docentes aprovechar al máximo estas tecnologías.

Aunque existen algunas investigaciones sobre el uso de IA en la educación, no se ha explorado a fondo la posibilidad de conectar múltiples herramientas de IA mediante sus API's para crear una plataforma integral de generación automática de material educativo. Por lo tanto, se requiere una investigación exhaustiva que aborde esta problemática y proponga una solución innovadora.

Investigaciones previas han explorado el potencial de la IA en la educación, pero se ha prestado poca atención a la creación automática de material educativo mediante la integración de múltiples herramientas de IA. De acuerdo con las afirmaciones formuladas por Johnson y su equipo (2020), se destaca que, a pesar de la existencia de diversas tecnologías de inteligencia artificial orientadas a la educación, hasta la fecha no ha surgido

una solución integral que permita a los educadores aprovechar plenamente sus habilidades en un entorno unificado. Por lo tanto, es necesario abordar esta problemática mediante una investigación exhaustiva que se centre en el desarrollo de una plataforma que conecte y aproveche al máximo las herramientas de IA disponibles.

La opción de emplear la automatización para llevar a cabo este procedimiento mediante el uso de herramientas de inteligencia artificial (IA) representa una oportunidad prometedora para agilizar y mejorar la generación de recursos didácticos. Según Smith (2021), la inteligencia artificial brinda nuevas oportunidades en el contexto educativo al posibilitar la generación automática de materiales didácticos adaptados de manera personalizada a las exigencias de los estudiantes.

La meta de esta investigación es avanzar en el desarrollo de un prototipo de una potencial plataforma para la creación automática de material educativo en el que se incluye diapositivas con texto e imágenes autogeneradas, también material con ejercicios que incluye problemas y preguntas de opción múltiple, como último recurso tenemos el material teórico que se lo representa como guías de estudio de la temática siguiendo una estructura simple de introducción, descripción y ejemplos. Todo esto utilizando herramientas de IA. Para lograrlo, se realizará una revisión bibliográfica sobre las herramientas de IA existentes y su aplicabilidad en el ámbito educativo. Además, se diseñará e implementará una arquitectura que permita la conexión y colaboración entre estas herramientas, y se evaluará la usabilidad de la plataforma resultante.

Este trabajo tiene una gran relevancia teórica, ya que contribuirá al conocimiento existente sobre la aplicación de IA en la educación y la generación automática de material educativo. Además, su importancia metodológica radica en la propuesta de una solución innovadora que permitirá a los docentes ahorrar tiempo y esfuerzo en la elaboración de recursos didácticos. Desde una perspectiva aplicada, esta plataforma tendrá un impacto

2

directo en el trabajo de los profesionales de la educación, facilitando la creación de material educativo personalizado y adaptado a las necesidades de los estudiantes.

## <span id="page-14-1"></span><span id="page-14-0"></span>**1.2. Objetivos**

#### **1.2.1. Objetivo General**

Desarrollar una plataforma para la creación automática de material educativo utilizando herramientas de inteligencia artificial.

## <span id="page-14-2"></span>**1.2.2. Objetivos Específicos**

- Investigar, juntar y obtener datos sobre herramientas de inteligencia artificial existentes con API's que puedan ser de utilidad en la creación automática de material educativo.
- Diseñar la arquitectura y construir un prototipo de la plataforma incluida la interfaz de usuario, teniendo en cuenta las necesidades y requerimientos de los docentes.
- Implementar las herramientas de inteligencia artificial seleccionadas mediante sus API's, asegurando la comunicación efectiva entre ellas.
- Evaluar el correcto funcionamiento de las herramientas con las materias de prueba.

#### <span id="page-15-0"></span>**1.3. Alcance**

El presente trabajo de tesis se enfocará en el desarrollo de una plataforma prototipo que integre herramientas de inteligencia artificial para la generación automática de material educativo.

La plataforma se diseñará para su uso en entornos educativos formales. Sin embargo, el alcance de implementación y la adopción de la plataforma dependerán de factores externos, como la disponibilidad de recursos.

1. Tipo de Material Educativo:

a) Diapositivas con Texto e Imágenes Autogeneradas: Estas diapositivas serán generadas automáticamente y contendrán contenido textual e imágenes relevantes para el tema en cuestión. La generación automática garantiza la consistencia y la actualización constante del material.

b) Material con Ejercicios: Este componente incluirá una variedad de ejercicios que abarcan problemas y preguntas de opción múltiple. Los ejercicios servirán para aplicar y reforzar el conocimiento adquirido a lo largo del material teórico.

c) Material Teórico: Se proporcionarán guías de estudio que representarán el contenido teórico de la temática. Estas guías seguirán una estructura simple que comprende una introducción, una descripción detallada del tema y ejemplos ilustrativos para facilitar la comprensión.

#### 2. Evaluación de la Usabilidad:

La usabilidad de la plataforma se evaluará mediante un enfoque integral que involucra dos materias académicas específicas: "Computación Paralela" y "Sistemas Distribuidos". El proceso de evaluación se llevará a cabo de la siguiente manera:

a) Selección de Materias: Se elegirán dos materias académicas clave, "Computación Paralela" y "Sistemas Distribuidos", que representan áreas de estudio relevantes y diversas en el ámbito educativo.

b) Creación de Matriz de Evaluación: Se desarrollará una matriz de evaluación que contendrá una serie de criterios específicos para medir la usabilidad de la plataforma. Estos criterios pueden incluir aspectos como la navegación, la claridad del contenido, la accesibilidad y la interactividad.

c) Checklist de Evaluación: Se elaborará un conjunto de listas de verificación (checklists) que se emplearán para realizar la evaluación la plataforma. Cada checklist estará diseñado para abordar los criterios identificados en la matriz de evaluación.

d) Pruebas de Funcionamiento: Se llevarán a cabo pruebas prácticas de la plataforma en el contexto de las materias seleccionadas. Los usuarios, que serán estudiantes y profesionales en las áreas de "Computación Paralela" y "Sistemas Distribuidos", utilizarán la plataforma y marcarán sus experiencias y observaciones de acuerdo con los criterios definidos en los checklists.

e) Informe Detallado: A partir de los resultados de las pruebas, se generará un informe detallado que documentará las observaciones y los hallazgos relacionados con la usabilidad de la plataforma. Este informe proporcionará información valiosa para la mejora continua de la plataforma educativa.

### <span id="page-16-0"></span>**1.4. Justificación**

La importancia del desarrollo de una plataforma para la creación automática de material educativo utilizando herramientas de inteligencia artificial se sustenta en diversas áreas que abarcan desde el ámbito teórico hasta su aplicabilidad práctica.

En primer lugar, desde una perspectiva teórica, la integración de la inteligencia artificial aplicada a la educación ha sido tema de diversas investigaciones. Según lo

5

indicado por Brown (2019), la integración de la inteligencia artificial en el ámbito educativo presenta una diversidad de oportunidades que abarcan desde la personalización del proceso de aprendizaje hasta la adecuación del material educativo a las necesidades particulares de los alumnos, además de facilitar la entrega de retroalimentación de manera inmediata. Por lo tanto, el desarrollo de una plataforma que aproveche las herramientas de IA para la creación automática de material educativo contribuirá a expandir el conocimiento en este campo de estudio. Esto a su vez puede contribuir a mejorar los resultados del aprendizaje y fomentar una experiencia educativa más enriquecedora.

Desde una perspectiva metodológica, el desarrollo de esta plataforma ofrecerá una solución innovadora que permitirá a los docentes optimizar su tiempo y esfuerzo en la creación de recursos didácticos.

De acuerdo con Johnson y colaboradores (2020), la automatización en la elaboración de recursos didácticos permitirá a los educadores liberarse de tareas monótonas y repetitivas, posibilitando que concentren sus esfuerzos en actividades de mayor relevancia, como la atención personalizada a los estudiantes. Esto no solo beneficiará a los docentes, sino que también promoverá una mayor eficiencia en el proceso educativo en su conjunto.

Además, la importancia aplicada de esta plataforma radica en su capacidad para generar material educativo personalizado y adaptado a las necesidades de los estudiantes. Según lo declarado por Van Dijk (2021), la generación automatizada de recursos didácticos posibilita una mayor versatilidad y adaptación en el proceso de enseñanza, lo cual podría generar efectos favorables en la motivación y desempeño académico de los estudiantes. Al ofrecer materiales educativos más relevantes y contextualizados, se fomenta un aprendizaje más significativo y enriquecedor.

# **CAPÍTULO I**

#### **MARCO TEÓRICO**

#### <span id="page-18-2"></span><span id="page-18-1"></span><span id="page-18-0"></span>**2.1. Inteligencia Artificial**

En 1956, John McCarthy introdujo por vez primera el término de Inteligencia Artificial (IA), empleando sus contribuciones en redes neuronales para consolidar la dirección del campo (Saltos et al., 2023). Desde entonces, la inteligencia artificial ha evolucionado de manera significativa, dando lugar a un impacto profundo en diversas áreas, entre ellas la educación a nivel global.

La influencia de la Inteligencia Artificial (IA) en la educación es notablemente significativa a nivel global. Se ha observado un crecimiento constante en la producción científica sobre el tema, con un enfoque creciente en la educación a distancia, el aprendizaje personalizado y la capacitación docente. Este fenómeno se atribuye a la capacidad de la IA para adaptarse y mejorar procesos educativos, proporcionando soluciones más eficientes y personalizadas.

Según (Saltos et al., 2023), en la actualidad, la definición de inteligencia artificial se circunscribe al desarrollo de sistemas expertos que hacen uso de algoritmos complejos. Estos, cuando se combinan con una potencia informática considerable, poseen la capacidad de abordar el pensamiento, el aprendizaje, el análisis y la toma de decisiones en situaciones de complejidad. En el ámbito educativo, esto se traduce en en el desarrollo de ambientes de aprendizaje más adaptables y personalizados, permitiendo a los estudiantes beneficiarse de experiencias educativas más enriquecedoras y efectivas.

La conexión entre la inteligencia artificial y los modelos generativos profundos resalta la capacidad de las máquinas para comprender y recrear patrones complejos en los datos, llevando la inteligencia artificial a un nivel más profundo y versátil, con aplicaciones cada vez más diversificadas en el ámbito práctico y creativo.

#### <span id="page-19-0"></span>**2.1.1. Modelos Generativos Profundos**

De acuerdo con Baños (2022), los modelos generativos profundos representan arquitecturas avanzadas con algoritmos de aprendizaje profundo diseñados para comprender y replicar diversas distribuciones de datos. Estas estructuras poseen la aptitud para adquirir conocimientos de forma holística cualquier tipo de distribución de datos, permitiéndoles generar nuevas distribuciones que guardan similitud con la fuente original. Esto abre un horizonte prometedor en la capacidad de las máquinas para comprender y recrear patrones complejos en los datos, llevando la inteligencia artificial a un nivel más profundo y versátil.

#### **2.1.1.1. Modelo GTP**

El modelo GPT (Generative Pre-trained Transformer) es una construcción de lenguaje generativo fundamentada con un enfoque al "deep learning" que puede generar texto coherente y relevante en respuesta a diversas preguntas y temas proporcionados por los usuarios. (Müller, 2023)

El modelo GPT se emplea extensamente en aplicaciones de chatbot, asistencia virtual y otros contextos de inteligencia artificial en los cuales se requiere una interacción natural entre seres humanos y sistemas computacionales.

#### **ChatGPT y Dall-E Api**

Dentro del espectro de modelos generativos profundos, la API de OpenAI se destaca por su versatilidad al poder aplicarse a prácticamente cualquier tarea. La plataforma ofrece una variedad de modelos con distintas capacidades y costos, así como la posibilidad de ajustar modelos personalizados. Esta flexibilidad permite adaptar la tecnología de OpenAI a diversas necesidades, siendo ejemplos destacados el ChatGPT para interacciones de lenguaje natural y la API DALL-E para la generación de imágenes a partir de descripciones textuales. La información proporcionada está basada en la documentación disponible en (*Introduction - OpenAI API*, s/f).

La API proporcionada por OpenAI es un clara evidencia del constante avance y diversificación de las capacidades de los modelos generativos profundos en aplicaciones prácticas y creativas.

# **CAPÍTULO II**

#### **METODOLOGÍA**

#### <span id="page-21-2"></span><span id="page-21-1"></span><span id="page-21-0"></span>**3.1. Requerimientos**

#### **3.1.1. Requerimientos Funcionales**

<span id="page-21-3"></span>En la tabla 1 se aprecia el levantamiento del primer requerimiento funcional que consiste en generar material teórico, se puede ver a detalle la descripción del requerimiento, además se destaca que tiene una prioridad alta.

**Tabla 1** *Requerimiento Funcional 1*

| Id:              | RF01                                                             |  |  |  |  |
|------------------|------------------------------------------------------------------|--|--|--|--|
| Nombre:          | Generar Material Teórico                                         |  |  |  |  |
| Características: | La plataforma genera automáticamente material teórico            |  |  |  |  |
|                  | respecto a la materia y el subtema                               |  |  |  |  |
| Descripción:     | Generar Material Teórico: La plataforma<br>genera                |  |  |  |  |
|                  | automáticamente material teórico según la materia seleccionada y |  |  |  |  |
|                  | el subtema escrito al enviar la petición.                        |  |  |  |  |
| Prioridad:       | Alta                                                             |  |  |  |  |

Elaborador por: El Autor

En la tabla 2 se observa el levantamiento del segundo requerimiento funcional que consiste en generar ejercicios, se puede ver a detalle la descripción del requerimiento, además se destaca que el requerimiento tiene una prioridad alta.

**Tabla 2** *Requerimiento Funcional 2*

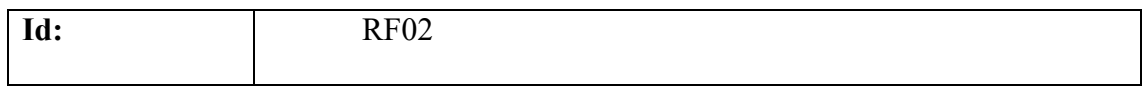

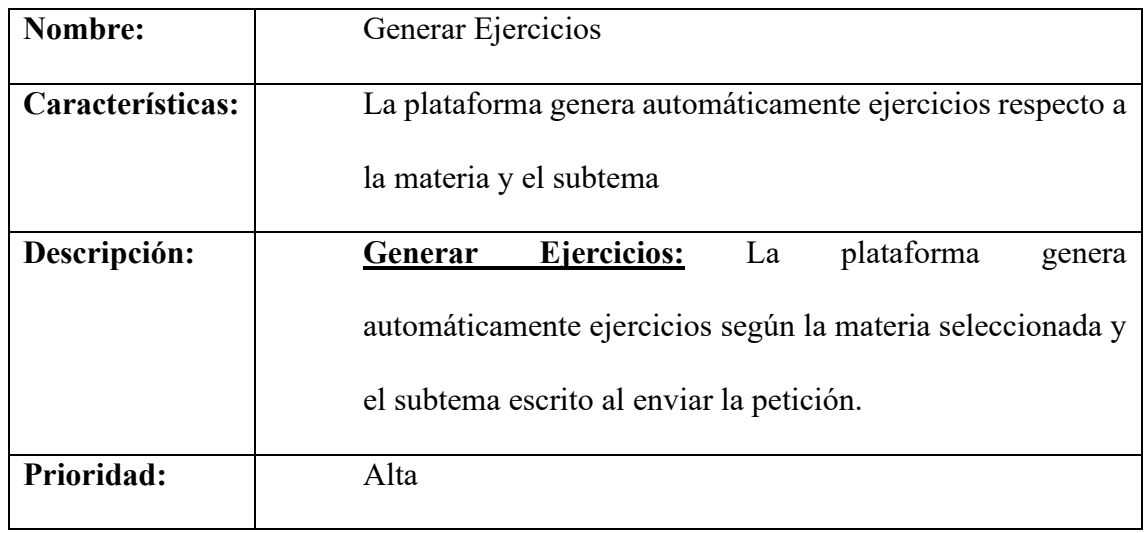

Gracias a la tabla 3 se identifica el levantamiento del tercer requerimiento funcional que consiste en generar cuestionario, se puede ver a detalle la descripción del requerimiento, además enfatiza que tiene una prioridad alta.

**Tabla 3** *Requerimiento Funcional 3*

| Id:              | <b>RF03</b>                                                           |  |  |  |  |  |
|------------------|-----------------------------------------------------------------------|--|--|--|--|--|
| Nombre:          | Generar Cuestionario                                                  |  |  |  |  |  |
| Características: | La plataforma genera automáticamente un cuestionario                  |  |  |  |  |  |
|                  | respecto a la materia y el subtema.                                   |  |  |  |  |  |
| Descripción:     | <b>Cuestionario:</b><br>La<br>plataforma<br>Generar<br>genera         |  |  |  |  |  |
|                  | automáticamente un cuestionario con 10 preguntas, sus opciones y      |  |  |  |  |  |
|                  | su respuesta, esto según la materia seleccionada y el subtema escrito |  |  |  |  |  |
|                  | al enviar la petición.                                                |  |  |  |  |  |
| Prioridad:       | Alta                                                                  |  |  |  |  |  |

Elaborador por: El Autor

Se observa en la tabla 4 el levantamiento del cuarto requerimiento funcional que consiste en generar imágenes, se puede ver el accionar de esta petición en la descripción del requerimiento, al final vemos que tiene una prioridad alta.

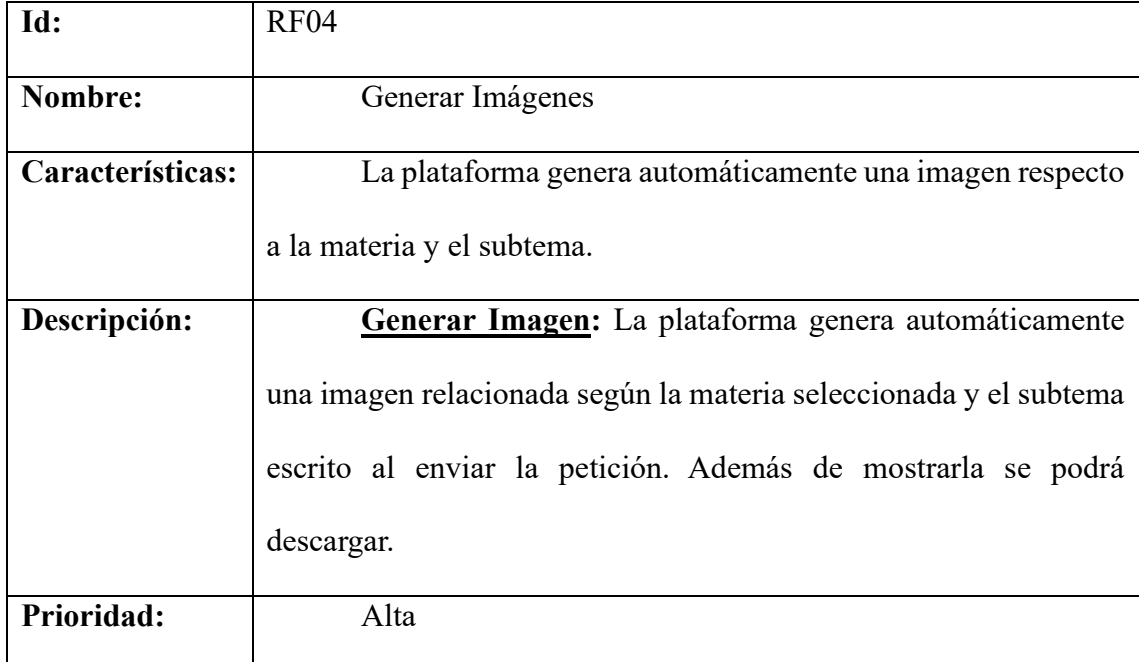

**Tabla 4** *Requerimiento Funcional 4*

Elaborador por: El Autor

En la tabla 5 se observa el levantamiento del quinto requerimiento funcional que consiste en generar diapositivas, se puede ver a detalle lo que se espera del requerimiento en la descripción, al final se enfatiza que tiene una prioridad alta.

**Tabla 5** *Requerimiento Funcional 5*

| Id:              | <b>RF05</b>                                          |  |  |  |
|------------------|------------------------------------------------------|--|--|--|
| Nombre:          | Generar Diapositivas                                 |  |  |  |
| Características: | diapositivas<br>La plataforma genera automáticamente |  |  |  |
|                  | respecto a la materia y el subtema.                  |  |  |  |

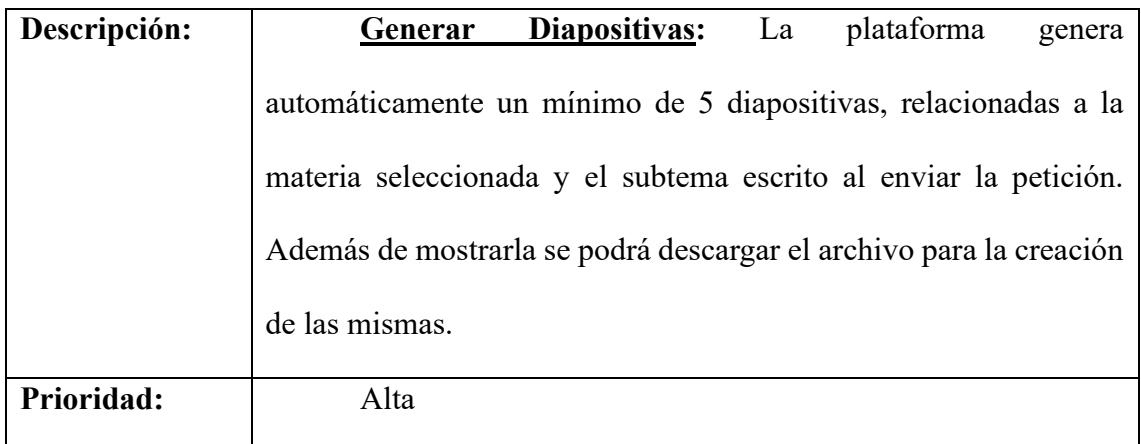

Se observa en la tabla 6 el levantamiento del sexto requerimiento funcional que consiste en generar código python, se puede ver a detalle la descripción del requerimiento, en la prioridad se enfatiza que tiene una prioridad alta.

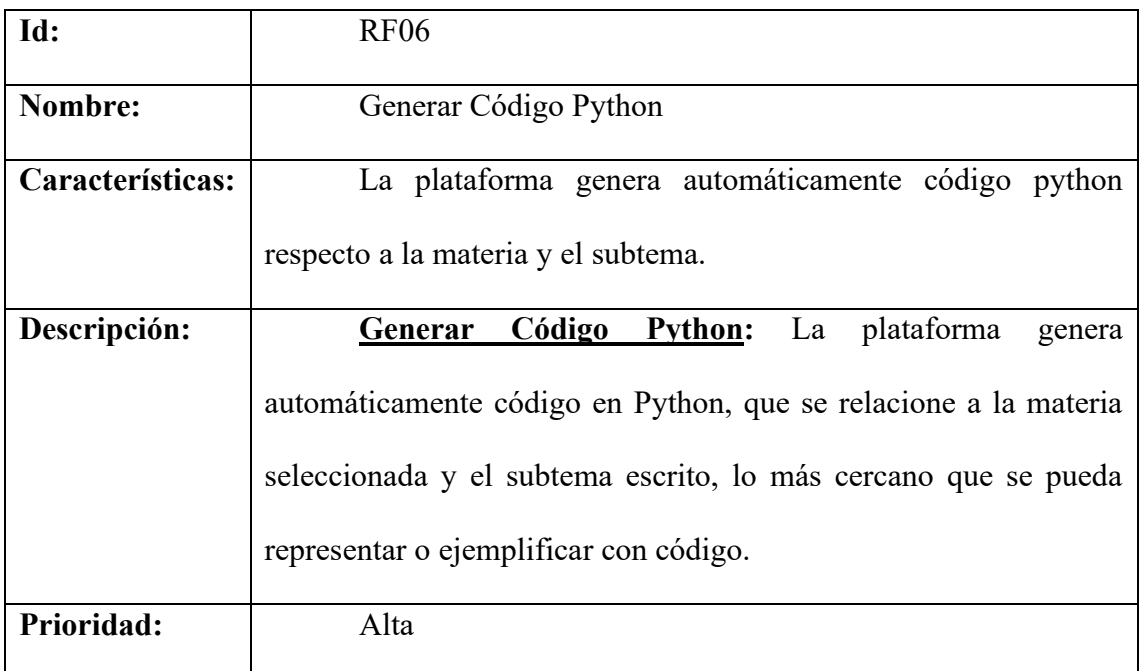

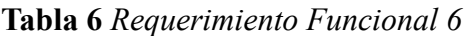

<span id="page-24-0"></span>Elaborador por: El Autor

# **3.1.2. Requerimientos No Funcionales**

Se observa en la tabla 7 el levantamiento del requerimiento no funcional 1, que radica en la interfaz de la plataforma, en la descripción del requerimiento se ve los detalles con los que contará la plataforma, en la prioridad se enfatiza que tiene una prioridad alta.

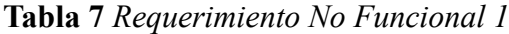

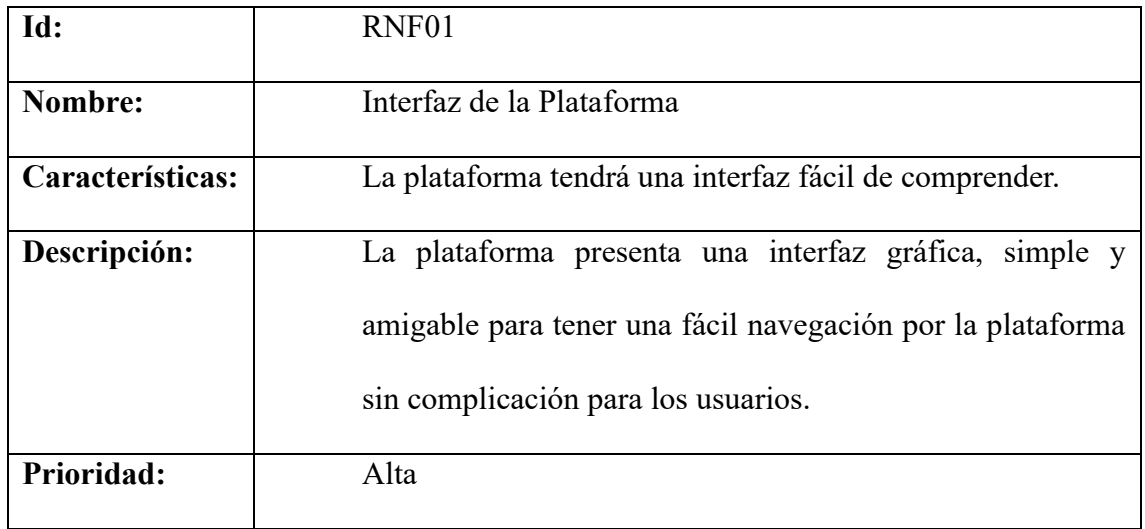

Elaborador por: El Autor

Se observa en la tabla 8 el levantamiento del requerimiento no funcional 2, que radica en Log in/Sign up con Base de datos para usuarios, en la descripción del requerimiento se ve la importancia que tiene dentro de la plataforma, en la prioridad se destaca que tiene una prioridad alta.

**Tabla 8** *Requerimiento No Funcional 2*

| Id:              | RNF <sub>02</sub>                                         |
|------------------|-----------------------------------------------------------|
| Nombre:          | Log in/Sign up con Base de datos para usuarios            |
| Características: | La plataforma contará con log in/sign up, conectado a una |
|                  | hase de datos local.                                      |

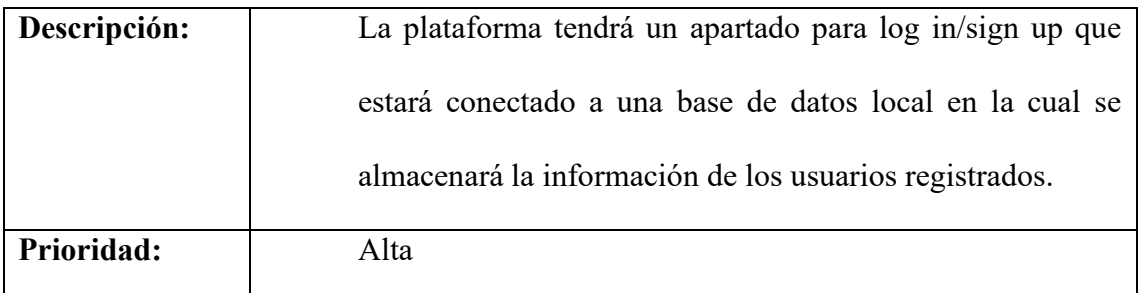

En la tabla 9 se identifica el levantamiento del requerimiento no funcional 3, que radica en cifrado de contraseñas, en la descripción del requerimiento se ve el accionar automatizado dentro de la plataforma, en la prioridad se aprecia que tiene una prioridad alta.

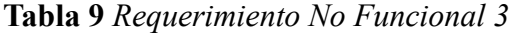

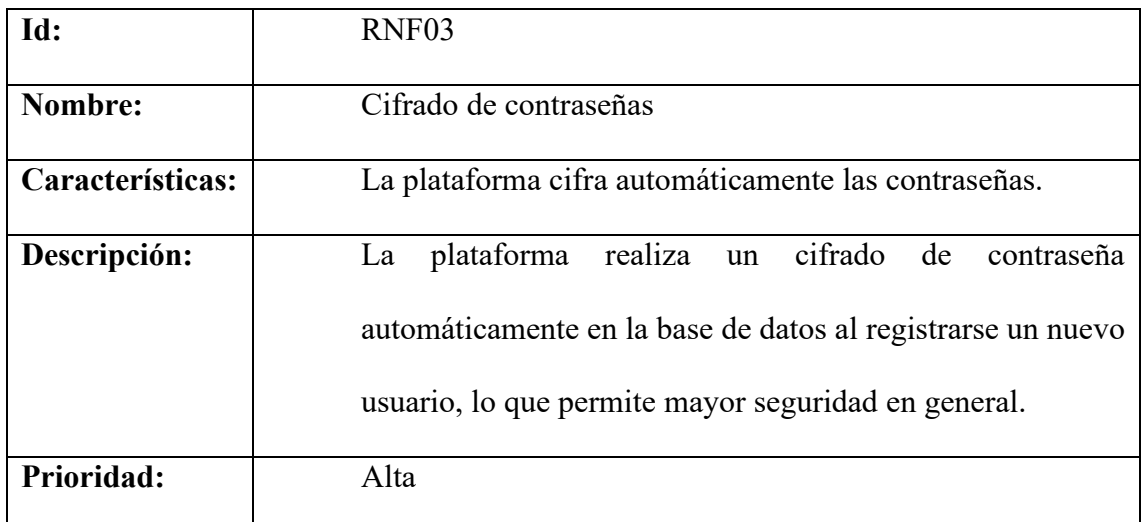

Elaborador por: El Autor

Gracias a la tabla 10 se aprecia el levantamiento del requerimiento no funcional 4, que consiste en la estructura web, en la descripción del requerimiento se observa algunos lenguajes contemplados al desarrollo de la plataforma, en la prioridad destaca que tiene una prioridad alta.

# **Tabla 10** *Requerimiento No Funcional 4*

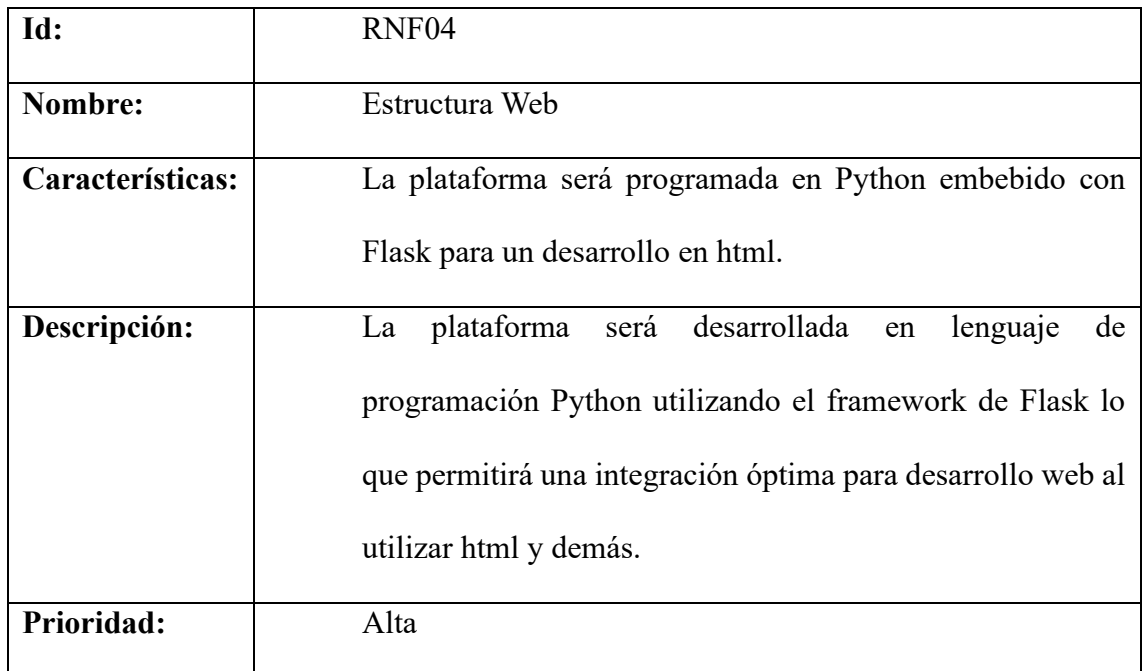

Elaborador por: El Autor

# <span id="page-27-0"></span>**3.1. Modelado de la plataforma**

# **3.1.1. Modulo General del aplicativo**

<span id="page-27-1"></span>Observando la Figura 1 vemos el diagrama de caso de uso general que describe la interacción de los usuarios con la plataforma.

**Figura 1.** *Caso de uso General de la Plataforma*

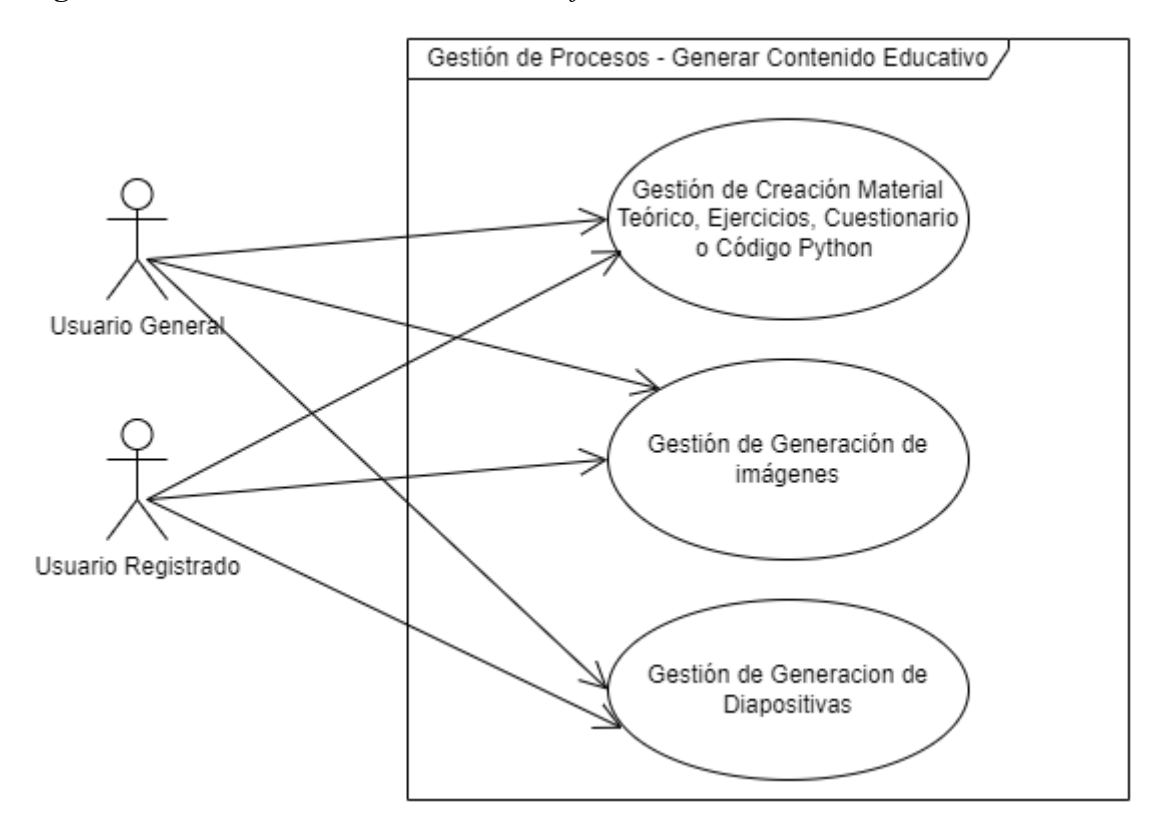

**Tabla 11** *Caso de uso Especifico*

| Caso de uso General # 1 Operatividad general de la plataforma |                                                   |  |
|---------------------------------------------------------------|---------------------------------------------------|--|
| <b>Actores</b>                                                | Usuario General, Usuario Registrado               |  |
| <b>Camino Principal</b>                                       | Solicitar un tipo de contenido educativo          |  |
| <b>Pre-Condiciones</b>                                        | Seleccionar la materia y escribir el subtema      |  |
| <b>Post-Condiciones</b>                                       | El contenido generado, se visualizará a manera de |  |
| texto, imagen o archivo según el caso.                        |                                                   |  |

Elaborador por: El Autor

#### <span id="page-29-0"></span>**3.2. Módulo especifico de la plataforma**

#### **3.2.1. Caso de Uso especifico 1: Generar Material Teórico**

<span id="page-29-1"></span>Como se aprecia en la Figura 2 se describe el diagrama de caso de uso especifico dónde al escoger la materia, escribir el subtema y seleccionar material teórico se hace el envío de la petición y se mostrara la respuesta a manera de texto, dando el resultado esperado.

**Figura 2***. Caso de Uso Especifico 1: Generar Material Teórico*

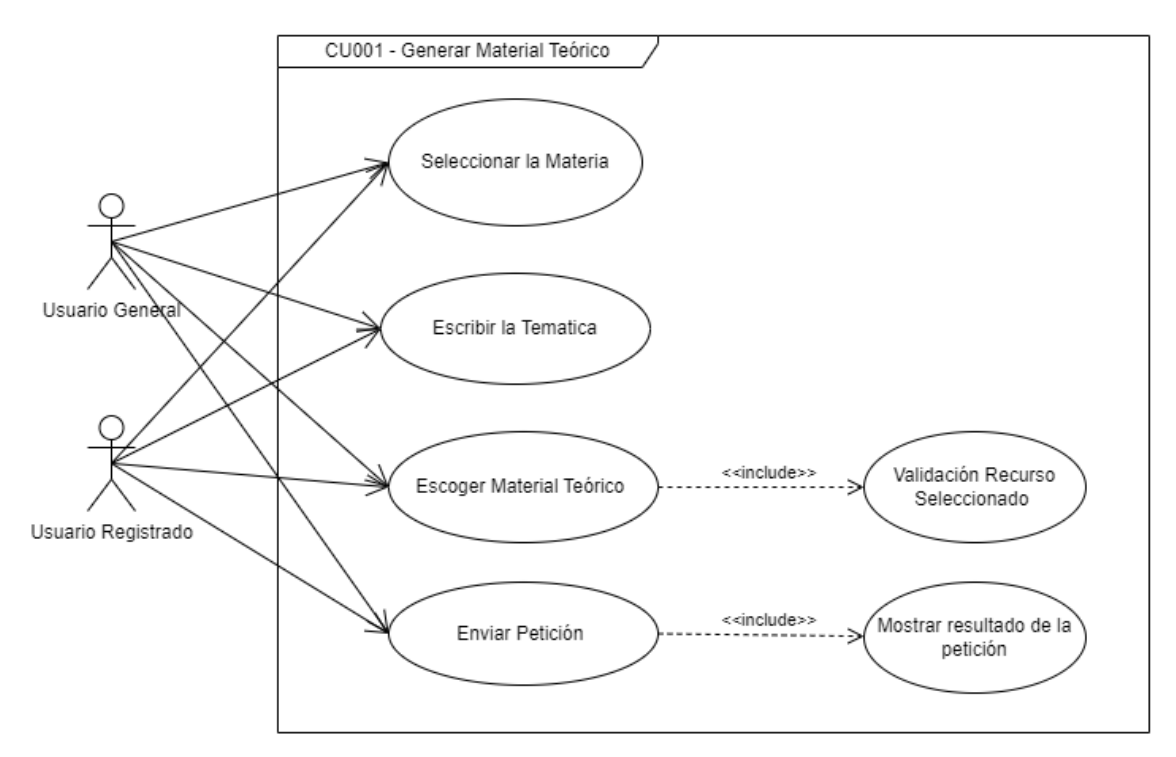

Elaborador por: El Autor

**Tabla 12** *Caso de uso especifico - Generación de Material Teórico*

| Caso de uso Especifico # 1 Generación de Material Teórico |                                      |  |
|-----------------------------------------------------------|--------------------------------------|--|
| <b>Actores</b>                                            | Usuario General, Usuario Registrado  |  |
| <b>Camino Principal</b>                                   | Escoge la materia dentro de la lista |  |
|                                                           | Escribe el subtema de la materia     |  |

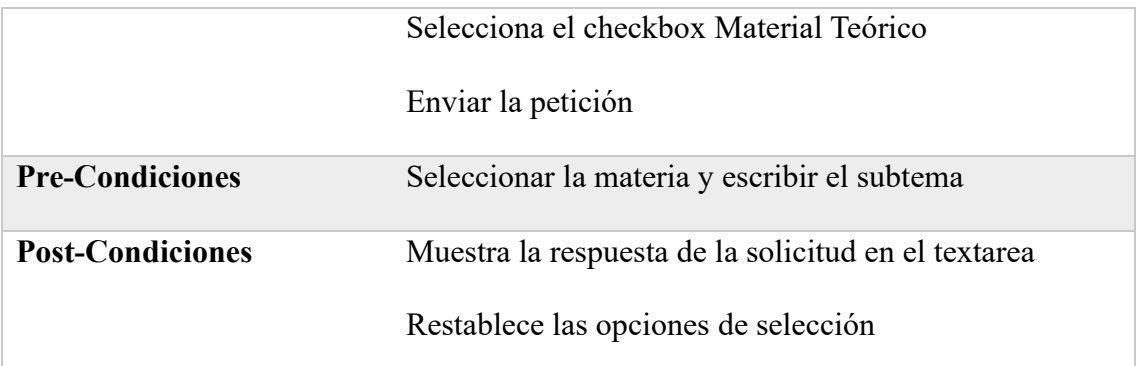

# **3.2.2. Caso de Uso especifico 2: Generar Ejercicios**

<span id="page-30-0"></span>Como se observa en la Figura 3 se describe el diagrama de caso de uso especifico dónde al escoger la materia, escribir el subtema y seleccionar ejercicios se hace el envío de la petición y se mostrara la respuesta a manera de texto, dando el resultado esperado. **Figura 3***. Caso de Uso especifico 2: Generar Ejercicios*

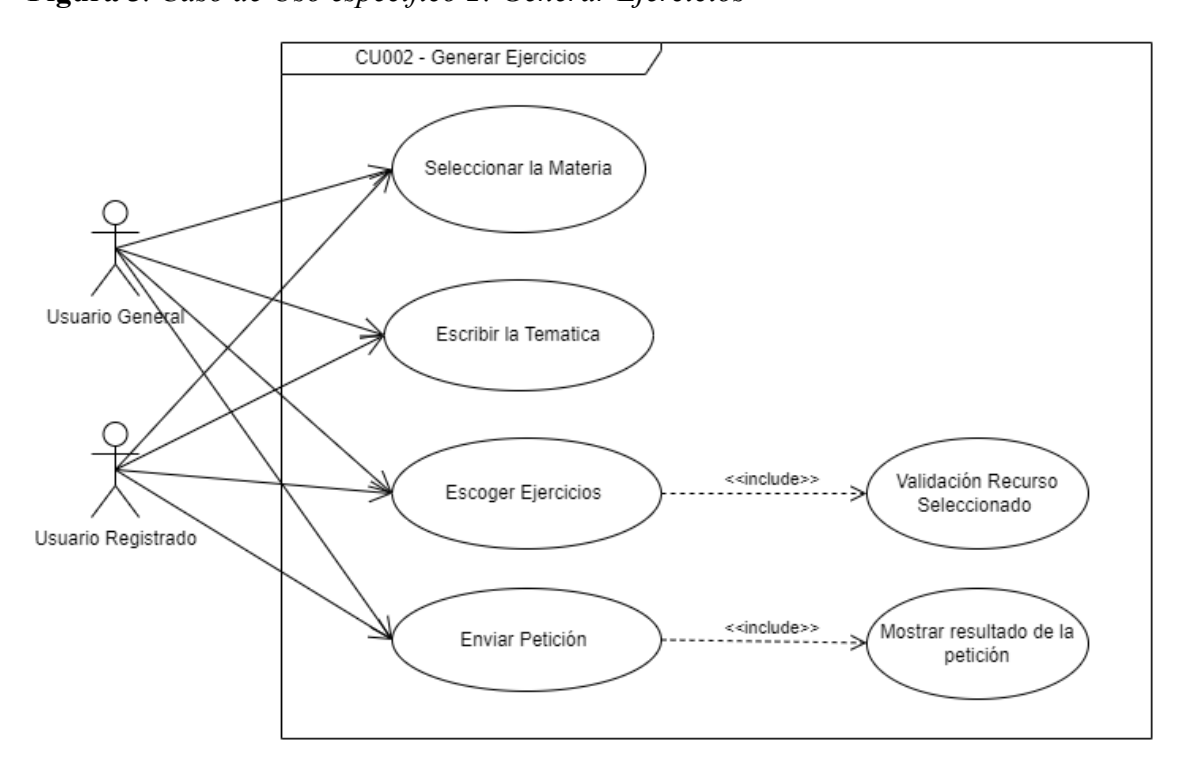

Elaborador por: El Autor

**Tabla 13** *Caso de uso especifico - Generación de Ejercicios*

**Caso de uso Especifico # 2 Generación de Ejercicios**

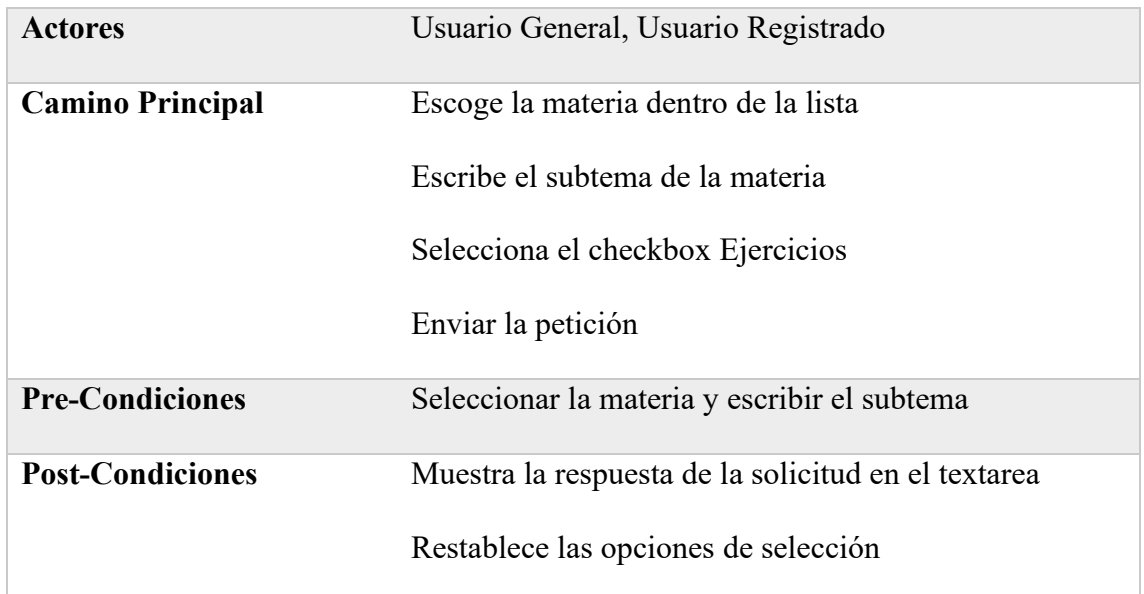

# **3.2.3. Caso de Uso especifico 3: Generar Cuestionario**

<span id="page-31-0"></span>Como se muestra en la Figura 4 se describe el diagrama de caso de uso especifico dónde al escoger la materia, escribir el subtema y seleccionar cuestionario se hace el envío de la petición y se mostrara la respuesta a manera de texto, dando el resultado esperado.

**Figura 4.** *Caso de Uso especifico 3: Generar Cuestionario*

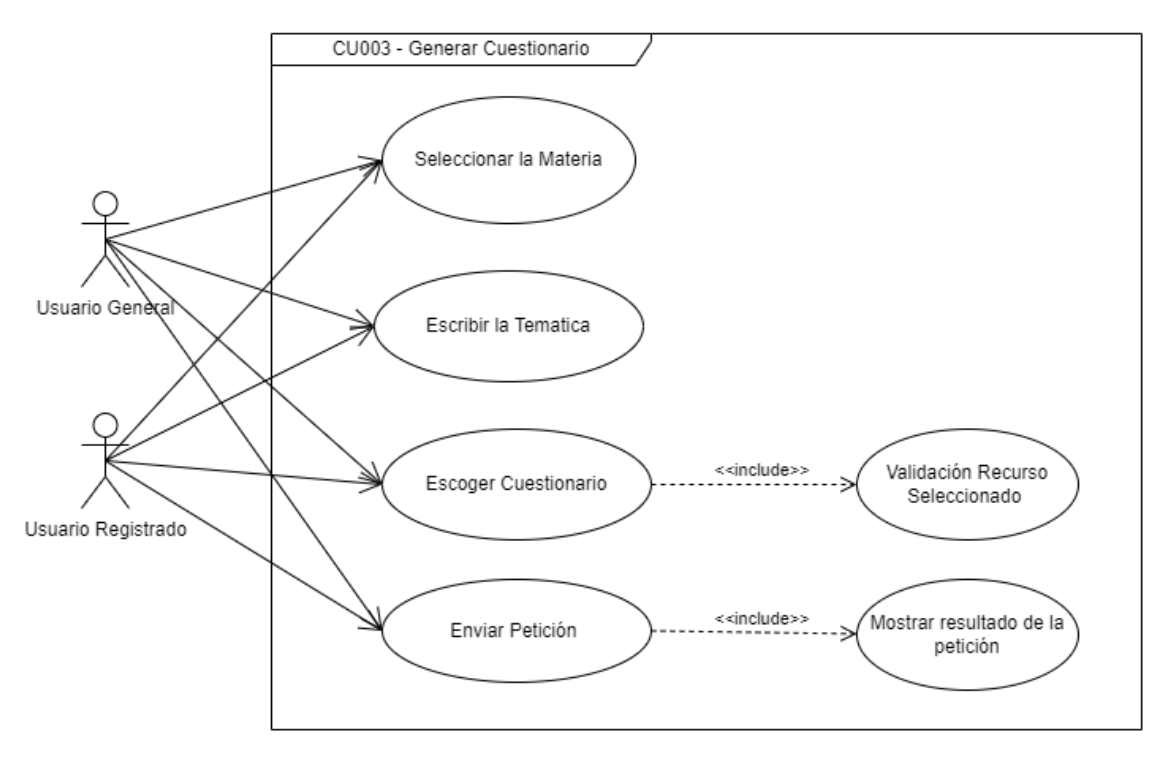

Elaborador por: El Autor

| Caso de uso Especifico #3 Generación de Cuestionario |                                                     |  |  |
|------------------------------------------------------|-----------------------------------------------------|--|--|
| <b>Actores</b>                                       | Usuario General, Usuario Registrado                 |  |  |
| <b>Camino Principal</b>                              | Escoge la materia dentro de la lista                |  |  |
|                                                      | Escribe el subtema de la materia                    |  |  |
|                                                      | Selecciona el checkbox Cuestionario                 |  |  |
|                                                      | Enviar la petición                                  |  |  |
| <b>Pre-Condiciones</b>                               | Seleccionar la materia y escribir el subtema        |  |  |
| <b>Post-Condiciones</b>                              | Muestra la respuesta de la solicitud en el textarea |  |  |
|                                                      | Restablece las opciones de selección                |  |  |

**Tabla 14** *Caso de uso especifico - Generación de Cuestionario*

# **3.2.4. Caso de Uso especifico 4: Generar Imágenes**

<span id="page-32-0"></span>Como se observa en la Figura 5 se describe el diagrama de caso de uso especifico dónde al escoger la materia, escribir el subtema y seleccionar Imágenes Dall-E se hace el envío de la petición para después procesar la respuesta obtenida que se mostrara a manera de imagen, dando el resultado esperado.

*Figura 5. Caso de Uso especifico 4: Generar Imágenes*

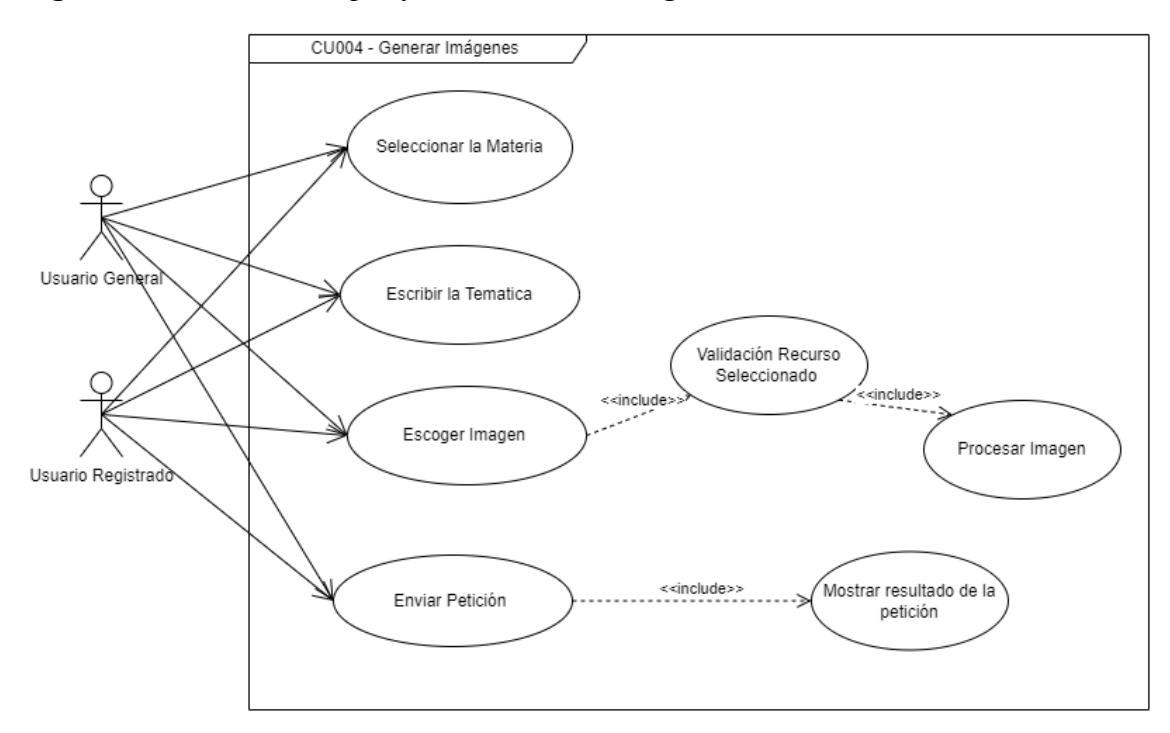

Elaborador por: El Autor

**Tabla 15** *Caso de uso especifico - Generación de Imágenes*

| Caso de uso Especifico #4 Generación de Imágenes |                                                       |  |  |
|--------------------------------------------------|-------------------------------------------------------|--|--|
| <b>Actores</b>                                   | Usuario General, Usuario Registrado                   |  |  |
| <b>Camino Principal</b>                          | Escoge la materia dentro de la lista                  |  |  |
|                                                  | Escribe el subtema de la materia                      |  |  |
|                                                  | Selecciona el checkbox Imágenes Dall-e                |  |  |
|                                                  | Enviar la petición                                    |  |  |
| <b>Pre-Condiciones</b>                           | Seleccionar la materia y escribir el subtema          |  |  |
| <b>Post-Condiciones</b>                          | Proceso abstracción de imagen                         |  |  |
|                                                  | Muestra la imagen de la solicitud debajo del textarea |  |  |
|                                                  | Restablece las opciones de selección                  |  |  |

Elaborador por: El Autor

#### **3.2.5. Caso de Uso especifico 5: Generar Diapositivas**

<span id="page-34-0"></span>Como se muestra en la Figura 6 se describe el diagrama de caso de uso especifico dónde al escoger la materia, escribir el subtema y seleccionar Diapositivas se hace el envío de la petición para después procesar la respuesta obtenida en un script que se ejecuta automáticamente, permite su descarga y se muestra a manera de texto, dando el resultado esperado.

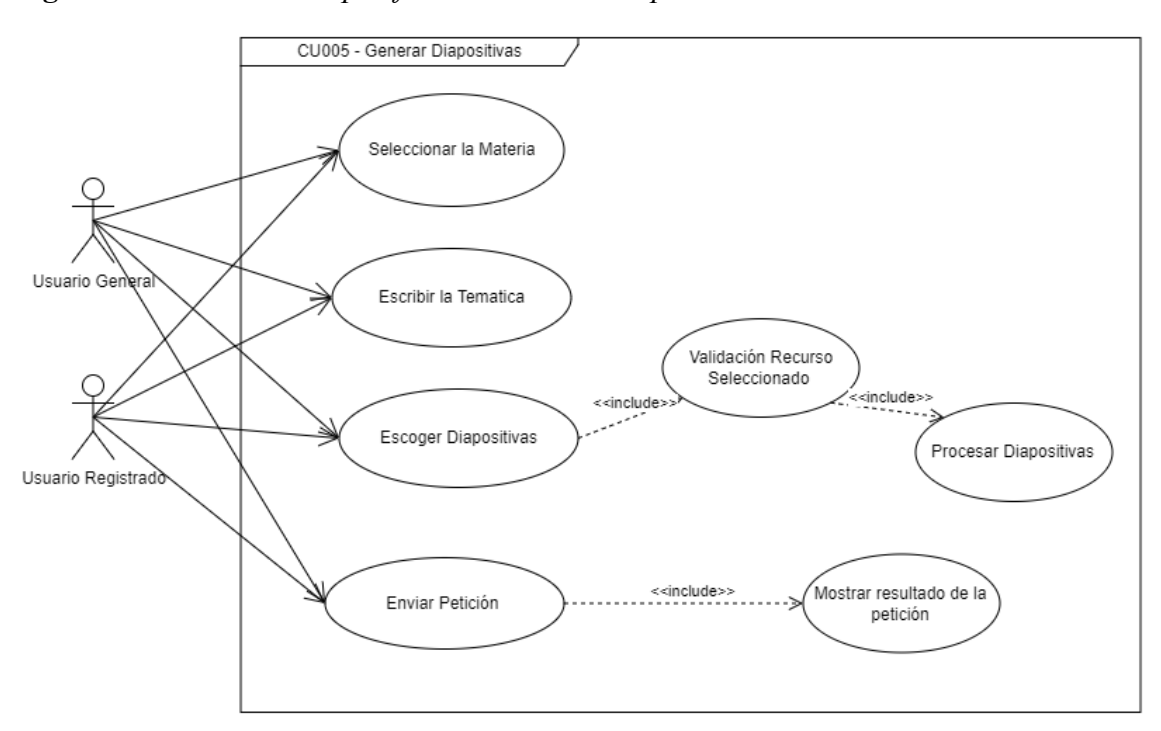

**Figura 6.** *Caso de Uso especifico 5: Generar Diapositivas*

Elaborador por: El Autor

**Tabla 16** *Caso de uso especifico - Generación de Diapositivas*

| Caso de uso Especifico # 5 Generación de Diapositivas |                                      |  |  |
|-------------------------------------------------------|--------------------------------------|--|--|
| <b>Actores</b>                                        | Usuario General, Usuario Registrado  |  |  |
| <b>Camino Principal</b>                               | Escoge la materia dentro de la lista |  |  |
|                                                       | Escribe el subtema de la materia     |  |  |
|                                                       | Selecciona el checkbox Diapositivas  |  |  |

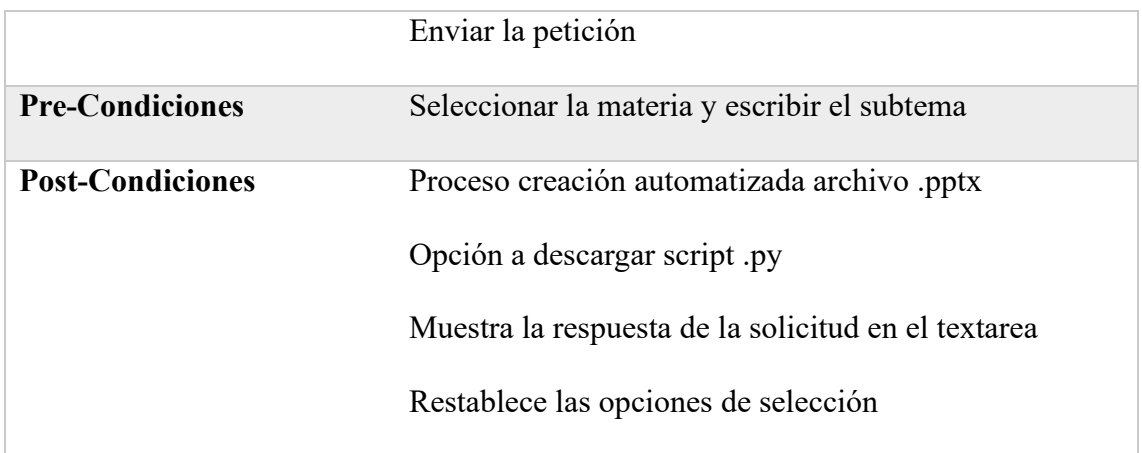

## **3.2.6. Caso de Uso especifico 6: Generar Código en Python**

<span id="page-35-0"></span>Como se aprecia en la Figura 7 se describe el diagrama de caso de uso especifico dónde al escoger la materia, escribir el subtema y seleccionar Ej. Python se hace el envío de la petición y se mostrara la respuesta a manera de texto, dando el resultado esperado. **Figura 7**. *Caso de Uso especifico 6: Generar Código en Python*

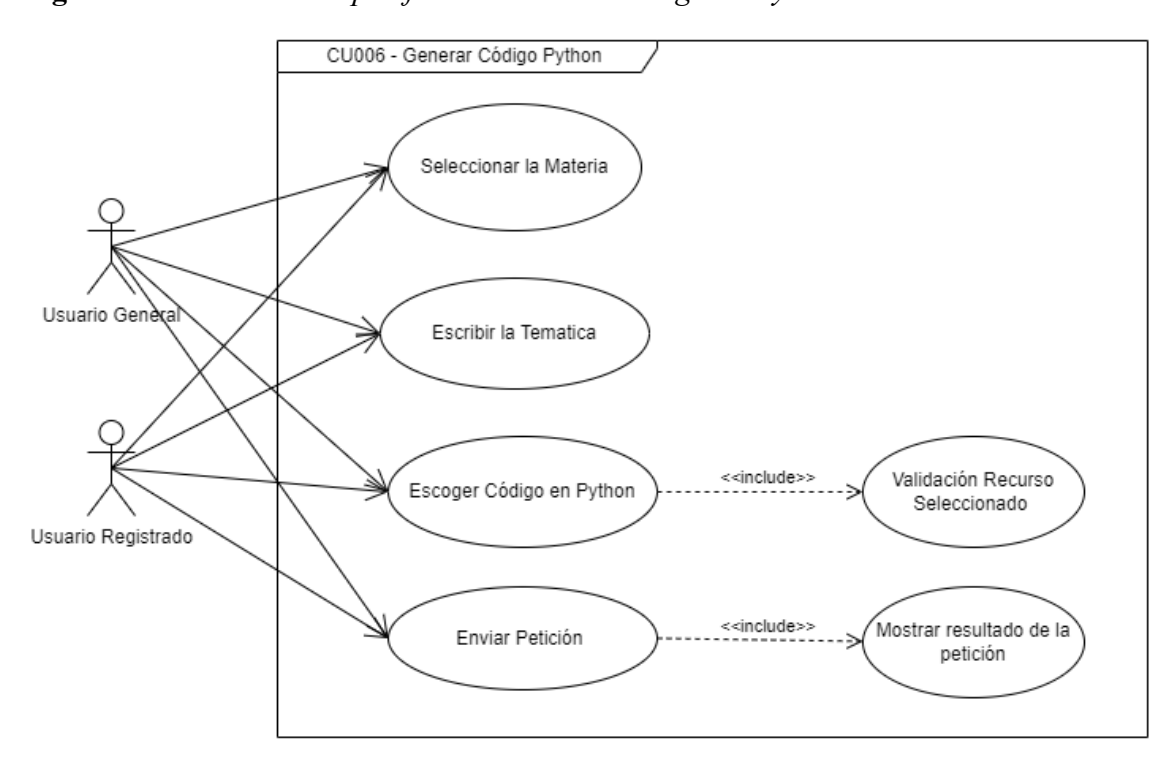

Elaborador por: El Autor

| Caso de uso Especifico #6 Generación de Código Python |                                                     |  |  |
|-------------------------------------------------------|-----------------------------------------------------|--|--|
| <b>Actores</b>                                        | Usuario General, Usuario Registrado                 |  |  |
| <b>Camino Principal</b>                               | Escoge la materia dentro de la lista                |  |  |
|                                                       | Escribe el subtema de la materia                    |  |  |
|                                                       | Selecciona el checkbox Ej. Python                   |  |  |
|                                                       | Enviar la petición                                  |  |  |
| <b>Pre-Condiciones</b>                                | Seleccionar la materia y escribir el subtema        |  |  |
| <b>Post-Condiciones</b>                               | Muestra la respuesta de la solicitud en el textarea |  |  |
|                                                       | Restablece las opciones de selección                |  |  |

**Tabla 17** *Caso de uso especifico - Generación de Código Python*

# <span id="page-36-0"></span>**3.3. Diseño y prototipo de la plataforma**

**Figura 8.** *Prototipo 1 Plataforma - Index*

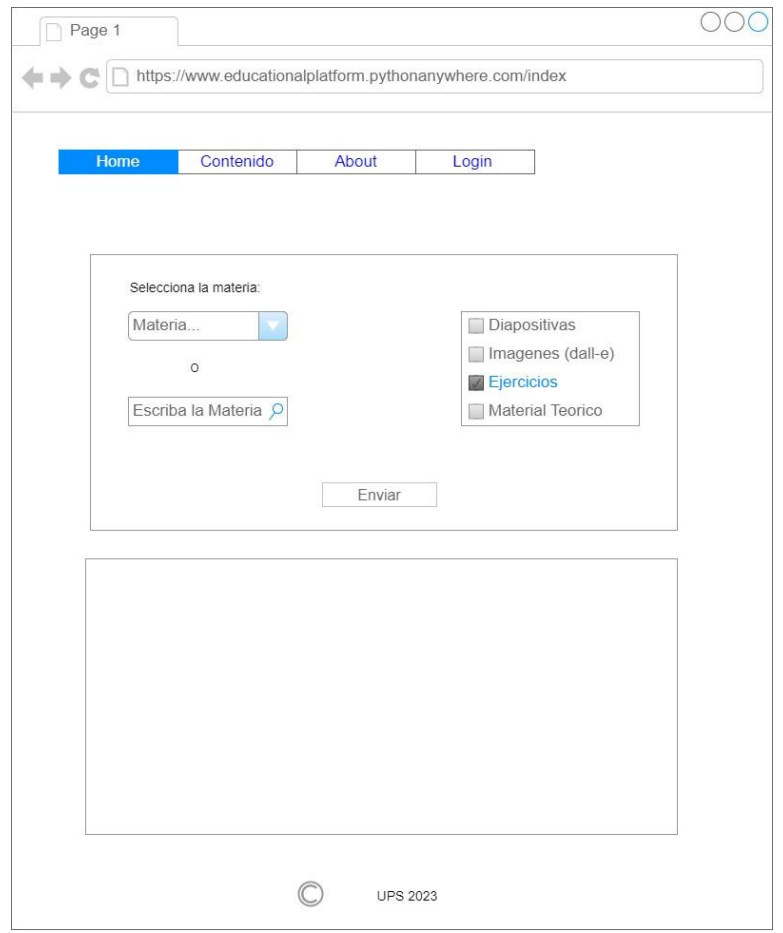

Elaborador por: El Autor

Como se observa en la figura 8 la plataforma cuenta con una página principal (index) en la cual a modo de combolist se pide seleccionar una materia de entre las desplegadas, en el lado derecho en cambio se pide escoger una opción para la ejecución y bajo de estas opciones un botón de envío que confirma las opciones seleccionadas y tramita la solicitud y respuesta de la API. Por debajo de esto un textárea en donde se desplegará la respuesta de la solicitud hecha a modo de texto.

**Figura 9.** *Prototipo 2 Plataforma – Log in*

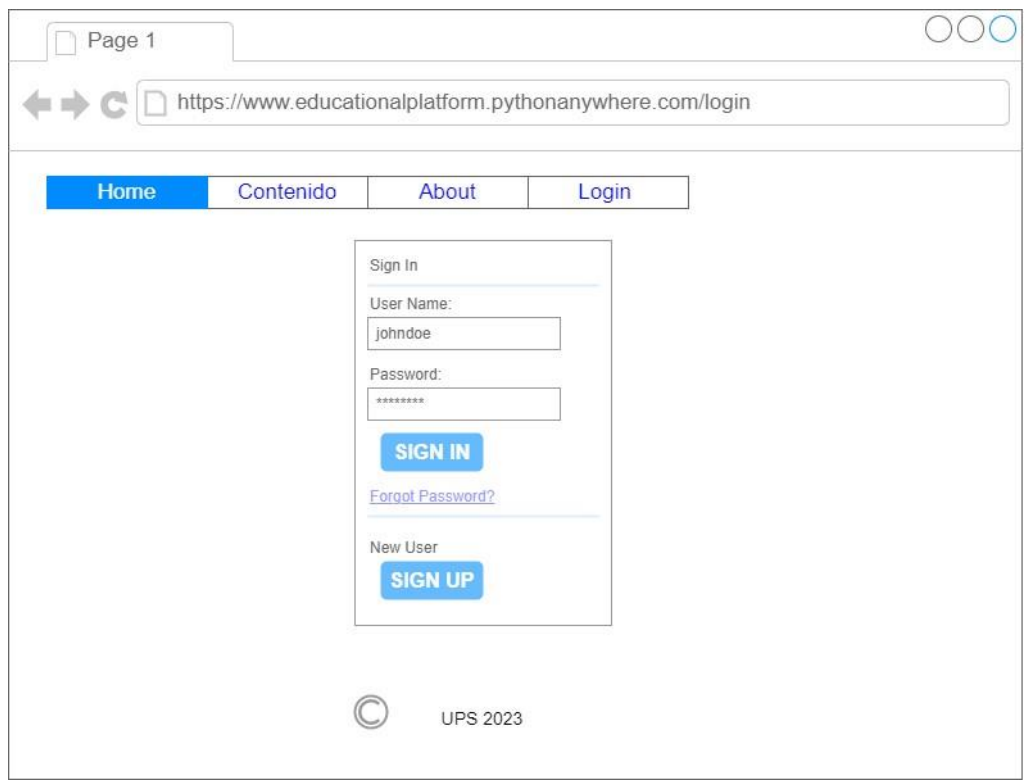

Elaborador por: El Autor

En la figura 9, se muestra la pestaña del login de la plataforma, donde vemos que la página conserva la misma estructura en el header y el footer, observamos un formulario en el centro de la página, que nos pide nuestro nombre de usuario y contraseña, además bajo de estos se muestra su respectivo botón para login, por la parte de abajo se aprecia un botón para registro en caso de que un usuario general quiera registrarse dentro de la plataforma.

**Figura 10.** *Prototipo 3 Plataforma – About Us*

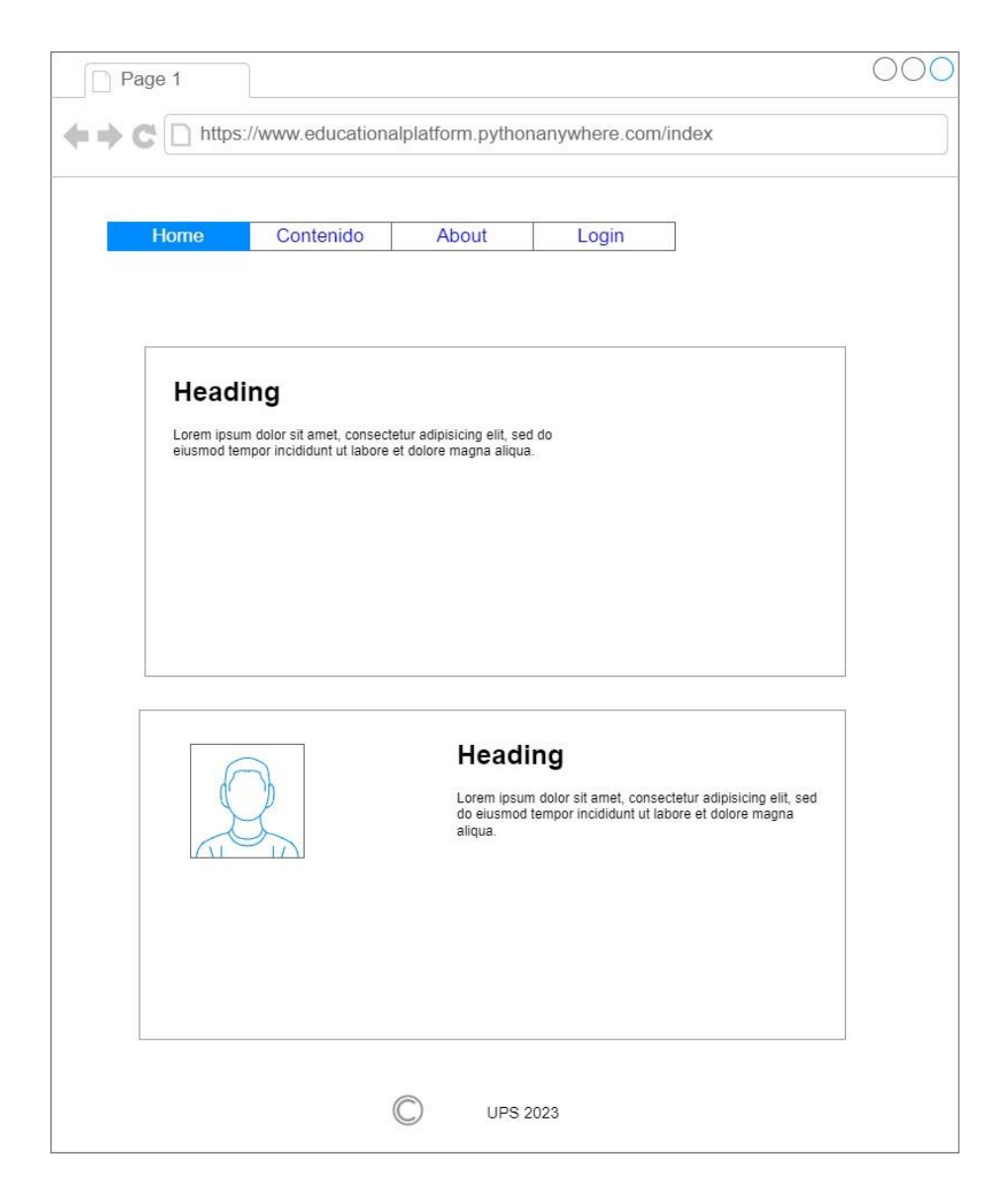

Elaborador por: El Autor

Por último, en la figura 10, se puede evidenciar la pestaña de about us, que es donde se muestra la información y los motivos por los cuales se ha creado la plataforma, también describe la intencionalidad de la misma y se puede ver una imagen qué hace juego y énfasis con la temática principal del aplicativo.

#### <span id="page-40-0"></span>**3.4. Funcionalidad de la plataforma**

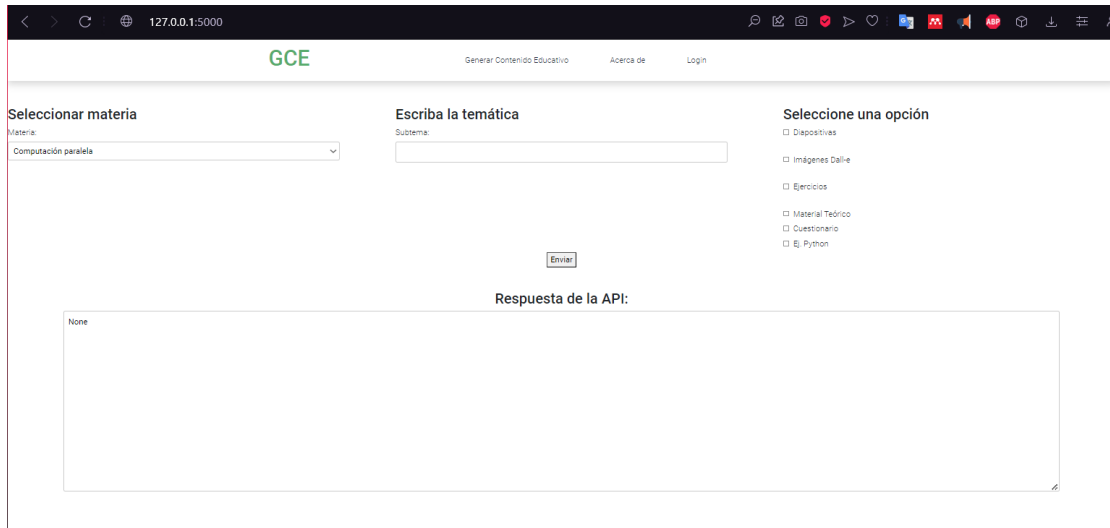

**Figura 11.** *Pantalla Principal de la Plataforma*

#### Elaborador por: El Autor

Gracias a la figura 11, se puede ver que cumple con el prototipo de la página Index, además de unos ajustes extra, se observa 3 columnas principales en donde se evidencia la izquierda la opción de "Seleccionar materia", en la columna del medio "Escribir la temática" de la materia y a la derecha "Seleccione una opción" que será lo que se requiera como recurso didáctico, también se puede ver el botón de "Enviar" y debajo de este el textarea para la respuesta de la solicitud.

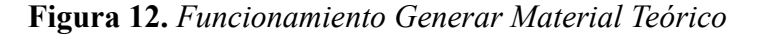

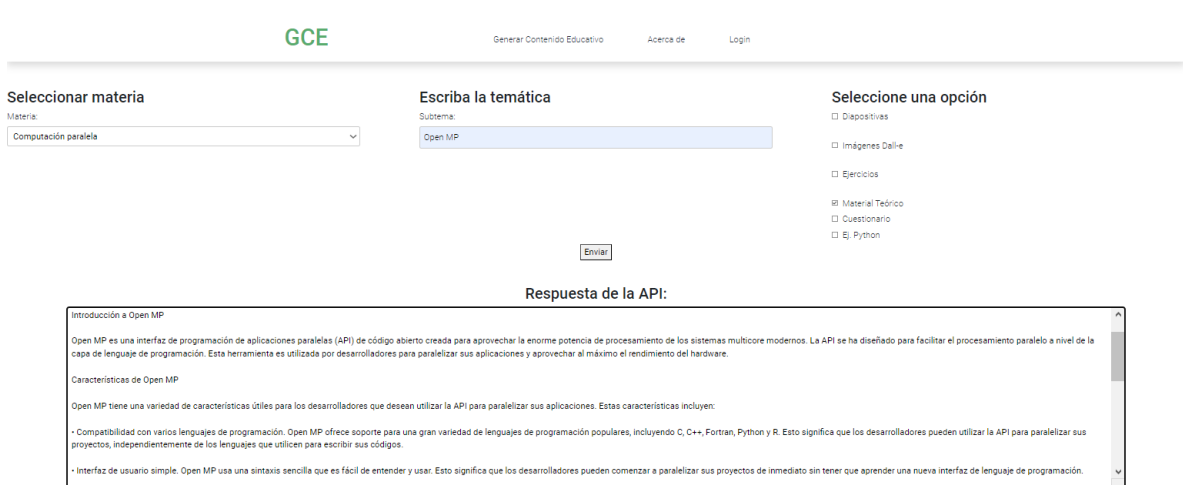

Elaborador por: El Autor

En la figura 12 se aprecia el resultado de haber escogido la materia de "Computación Paralela", escribir la temática de "OpenMP" y escoger la opción de "Material Teórico", como se ve en el textarea se aprecia el resultado de la consulta, satisfaciendo el requerimiento con los parámetros seleccionados.

**Figura 13.** *Funcionamiento Generar Ejercicios*

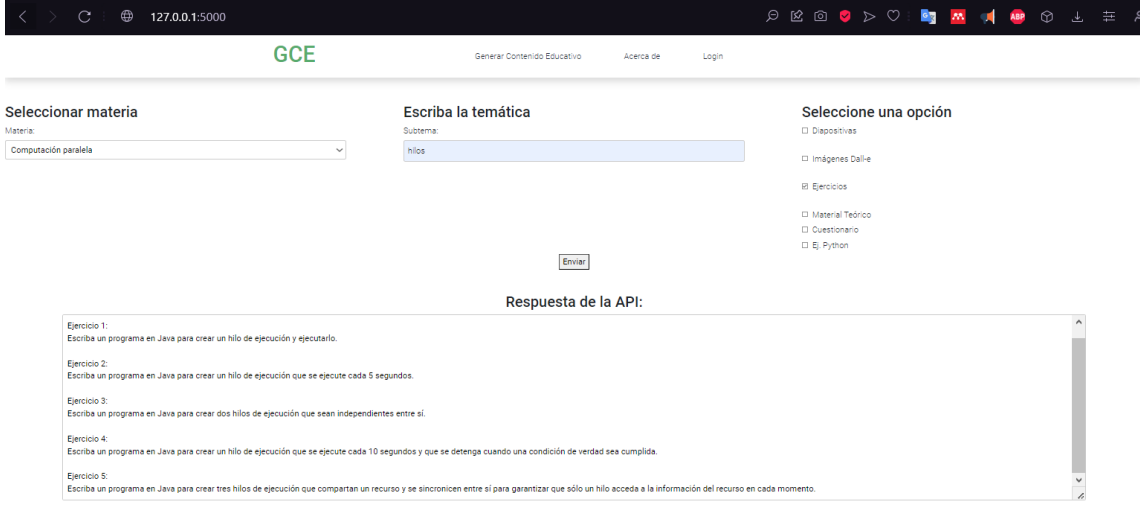

## Elaborador por: El Autor

Gracias a la figura 13 se ve reflejado el resultado de haber escogido la materia de "Computación Paralela", escribir la temática de "Hilos" y la opción de "Ejercicios", como se ve abajo en el textarea se imprime el resultado de la consulta, satisfaciendo el requerimiento con los parámetros seleccionados.

## **Figura 14.** *Funcionamiento Generar Cuestionario*

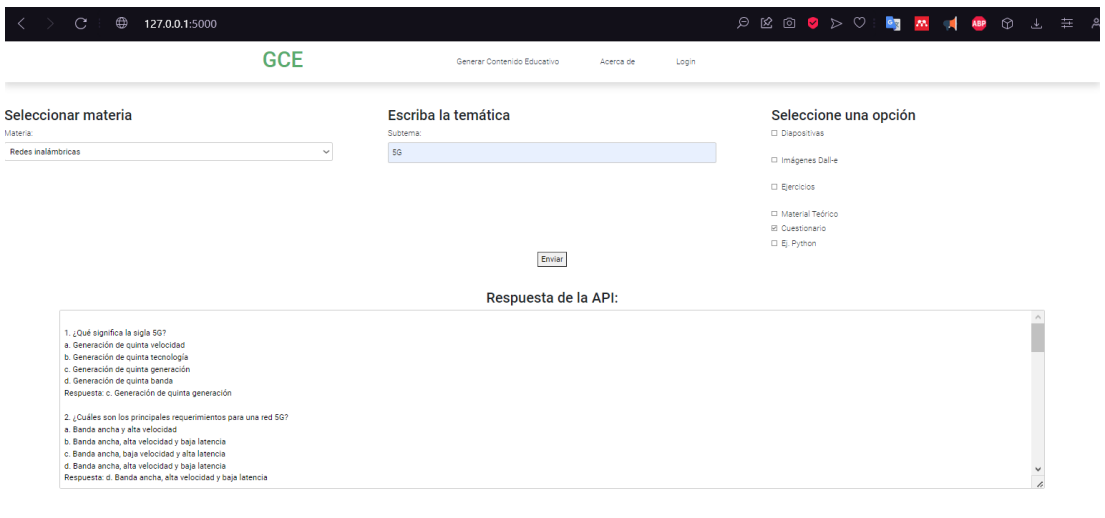

#### Elaborador por: El Autor

En la figura 14 se observa el resultado de haber ejecutado la petición habiendo escogido la materia de "Redes inalámbricas", escribir la temática "5G" y la opción de "Cuestionario", como se ve abajo en el textarea se muestra el resultado de la consulta, satisfaciendo el requerimiento con los parámetros seleccionados.

**Figura 15.** *Funcionamiento Generar Imágenes*

| $\mathbf C$<br>9 127.0.0.1:5000                       |                  |                                                   | <b>PEODDD THE AGO L E A</b>                                                                                                    |                          |
|-------------------------------------------------------|------------------|---------------------------------------------------|----------------------------------------------------------------------------------------------------|--------------------------|
|                                                       | <b>GCE</b>       | Generar Contenido Educativo<br>Acerca de<br>Login |                                                                                                    |                          |
| Seleccionar materia<br>Materia:<br>Redes inalámbricas | $\mathrel{\vee}$ | Escriba la temática<br>Subtema:<br>WIFI<br>Enviar | Seleccione una opción<br>D Diapositivas<br>El Imágenes Dall-e<br><b>D</b> Ejercicios<br>□ Material Teórico<br><b>Cuestionario</b><br>D Ej. Python |                          |
| <b>Mone</b>                                           |                  | Respuesta de la API:                              |                                                                                                    | $\overline{\phantom{a}}$ |
|                                                       |                  | Descargar Imagen DALL-E                           |                                                                                                    |                          |

Elaborador por: El Autor

En la figura 15 se ve reflejado el resultado de haber ejecutado la petición habiendo escogido la materia de "Redes inalámbricas", escribir la temática "WIFI" y la opción de "Imagen Dall-e", como se ve abajo del textarea se muestra el resultado de la consulta a manera de imagen satisfaciendo el requerimiento con los parámetros seleccionados.

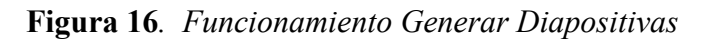

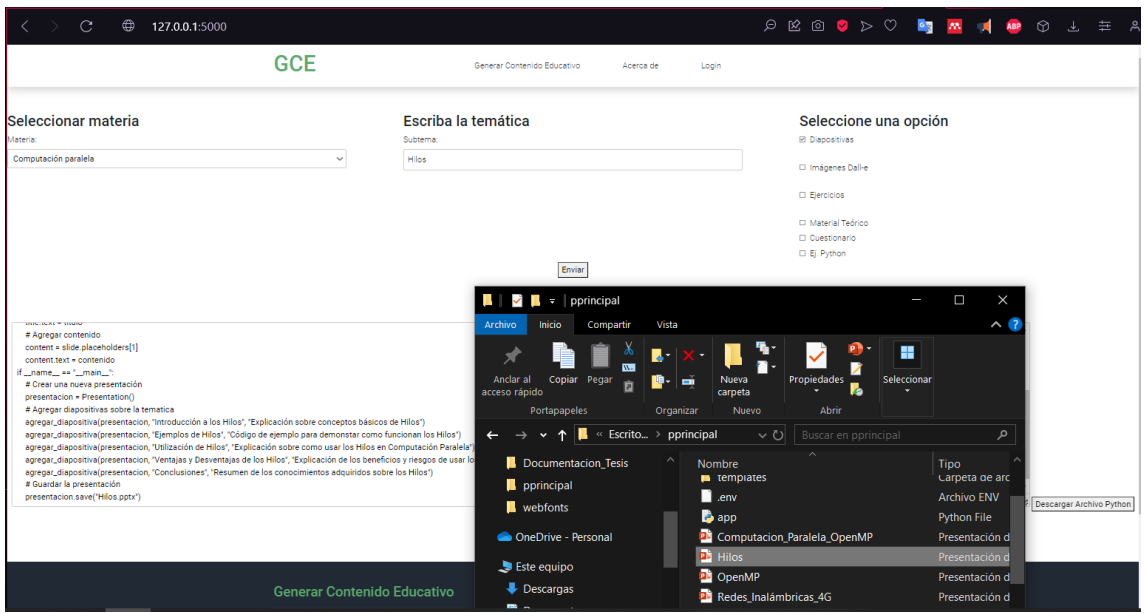

Elaborador por: El Autor

Gracias a la figura 16 se aprecia el resultado de seleccionar la materia de "Computación Paralela", escribir la temática "Hilos" y la opción de "Diapositivas", como se ve en el textarea se imprime el resultado de la consulta a manera de script a su vez se ejecuta automáticamente y crea el archivo .pptx al terminar la ejecución, satisfaciendo el requerimiento con los parámetros seleccionados.

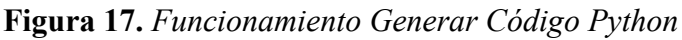

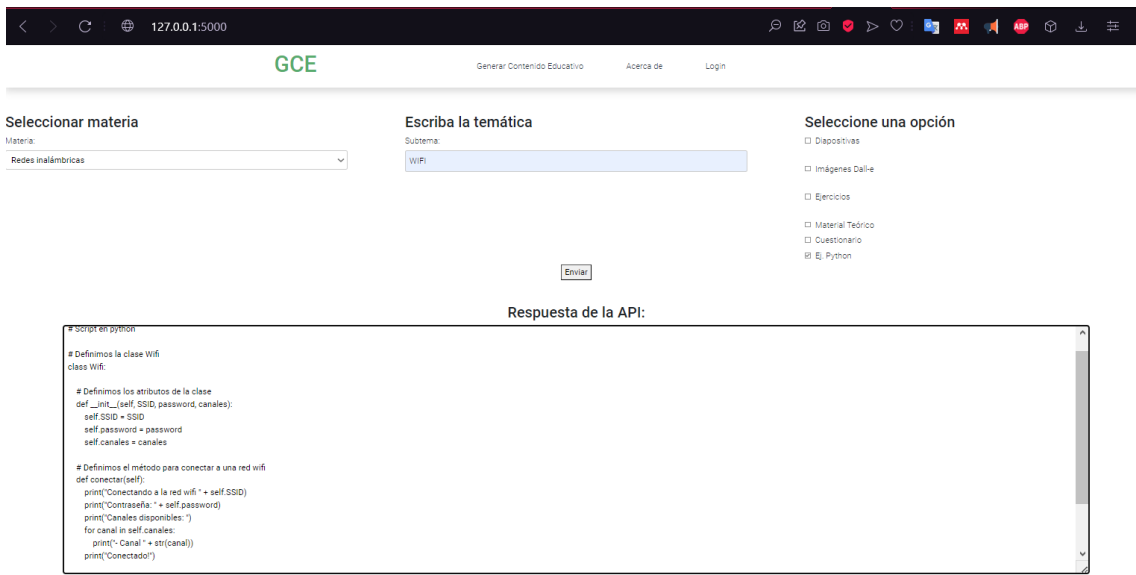

En la figura 17 se aprecia el resultado de seleccionar la materia de "Redes Inalámbricas", escribir la temática "Wifi" y la opción de "Ej. Python", como se ve en el textarea se imprime el resultado de la consulta a manera de script, satisfaciendo el requerimiento con los parámetros seleccionados.

**Figura 18***. Funcionamiento página About Us*

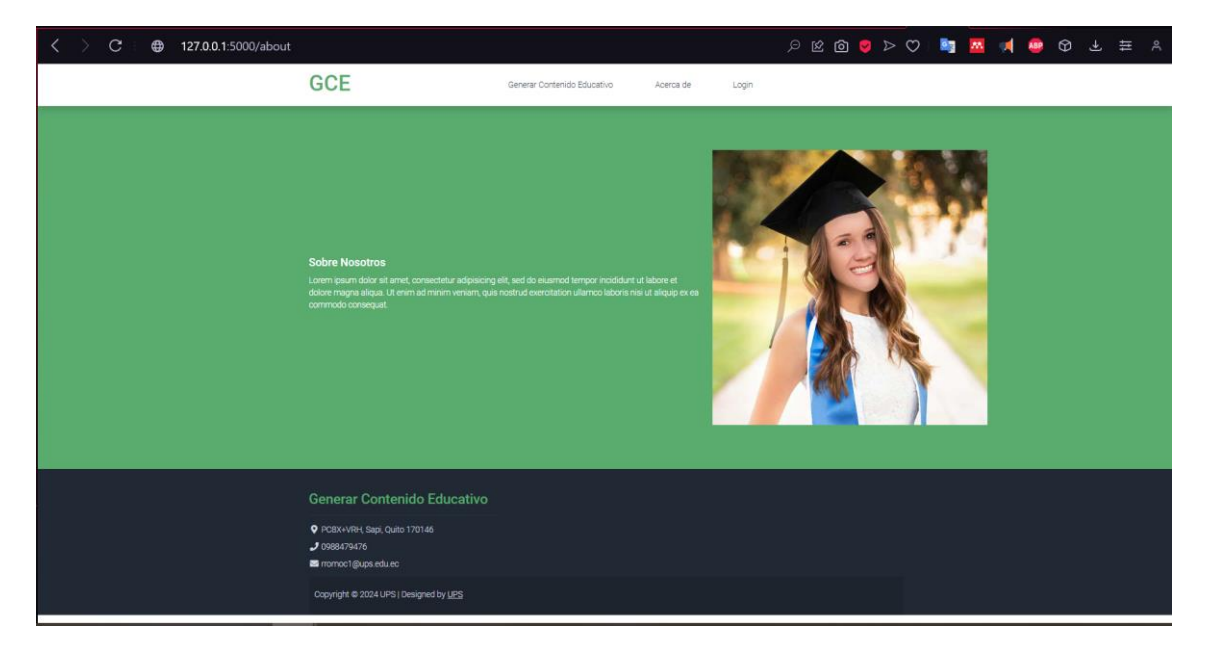

Elaborador por: El Autor

En la figura 18 se observa la página about us funcionando perfectamente haciendo uso de la paleta de colores de la plataforma y mostrando el contenido esperado del prototipo diseñado.

**Figura 19***. Funcionamiento página Login*

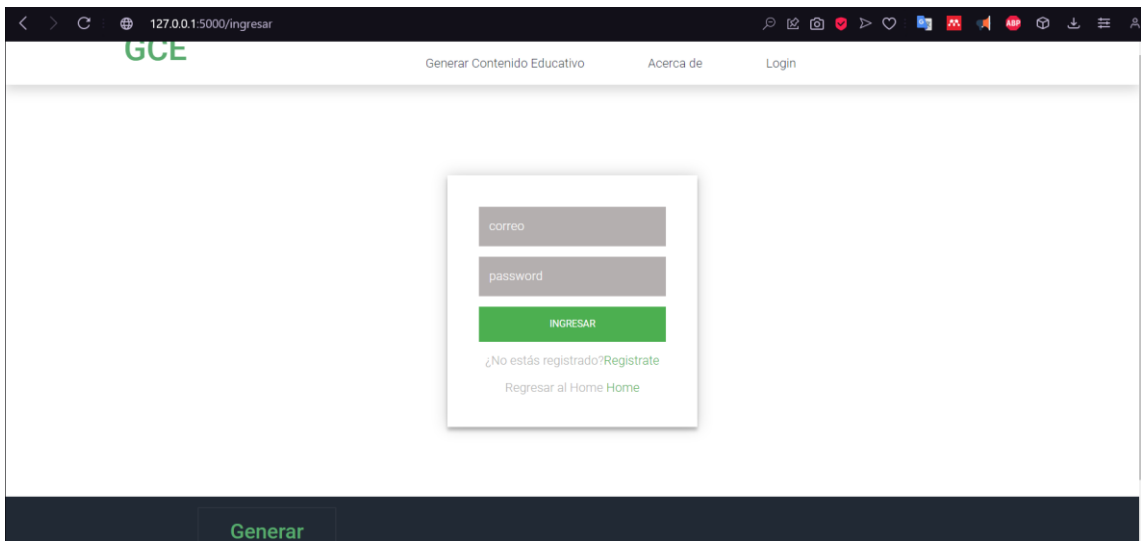

Elaborador por: El Autor

En la figura 19 se aprecia la página login funcionando correctamente, haciendo uso de la paleta de colores de la plataforma y desplegando el formulario correctamente con todas sus opciones y características previstas en el prototipo diseñado.

# **CAPÍTULO III**

# **RESULTADOS Y DISCUSIÓN**

# <span id="page-46-2"></span><span id="page-46-1"></span><span id="page-46-0"></span>**4. Pruebas de caja negra**

Validar la adecuada operatividad del prototipo. Lo que implica centrarse en la verificación de las entradas y salidas de la plataforma, así verificamos el sistema con la observación del comportamiento.

En la tabla 18 se observa el resultado de la petición de generar "Material Teórico", y destaca la ejecución de las entradas y la salida que se obtiene al realizar dicha petición en el sistema.

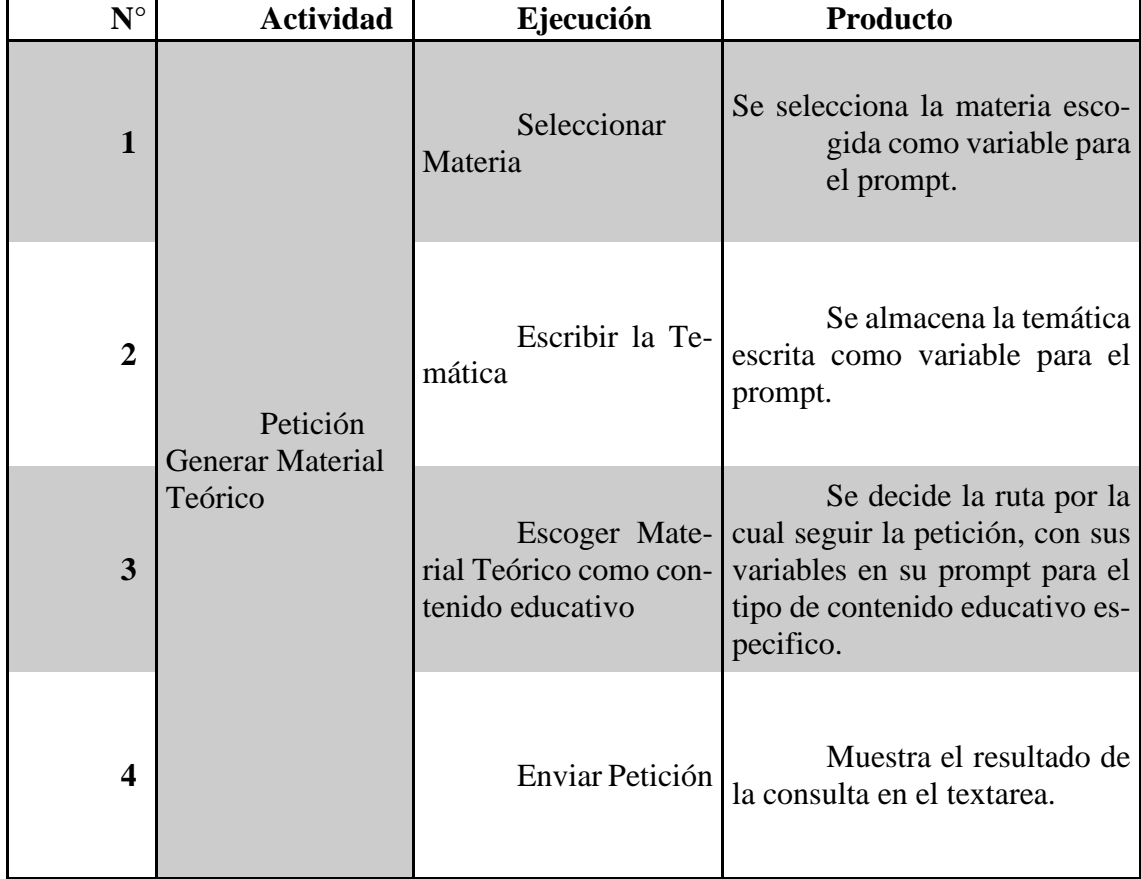

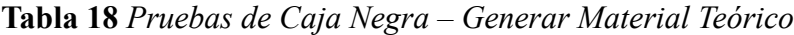

Elaborador por: El Autor

Gracias a la tabla 19 se observa el resultado de la petición de generar "Ejercicios",

y destaca el recorrido de las entradas y la salida que se obtiene al realizar dicha acción en

el sistema.

| ${\bf N}^{\circ}$ | <b>Actividad</b>                               | Ejecución                                           | <b>Producto</b>                                                                                                    |
|-------------------|------------------------------------------------|-----------------------------------------------------|----------------------------------------------------------------------------------------------------|
| $\mathbf{1}$      | Petición<br><b>Generar Material</b><br>Teórico | Seleccionar<br>Materia                              | Se selecciona la materia<br>escogida como variable para el<br>prompt.                                                                          |
| $\overline{2}$    |                                                | Escribir la Te-<br>mática                           | Se almacena la temática<br>escrita como variable para el<br>prompt.                                                                            |
| 3                 |                                                | Escoger Ejerci-<br>cios como contenido<br>educativo | Se decide la ruta por la<br>cual seguir la petición, con sus<br>variables en su prompt para el<br>tipo de contenido educativo es-<br>pecifico. |
| 4                 |                                                | Enviar Petición                                     | Muestra el resultado de<br>la consulta en el textarea.                                                                                         |

**Tabla 19** *Pruebas de Caja Negra – Generar Ejercicios*

Elaborador por: El Autor

Se observa en la tabla 20 el resultado de la petición de generar "Cuestionario", y destaca como se ejecutan las entradas y la salida que se obtiene al realizar dicha operación en el sistema.

**Tabla 20** *Pruebas de Caja Negra – Generar Cuestionario*

| $N^{\circ}$ | <b>Actividad</b>                               | Ejecución              | <b>Producto</b>                                                       |
|-------------|------------------------------------------------|------------------------|-----------------------------------------------------------------------|
|             | Petición<br><b>Generar Material</b><br>Teórico | Seleccionar<br>Materia | Se selecciona la materia<br>escogida como variable para el<br>prompt. |

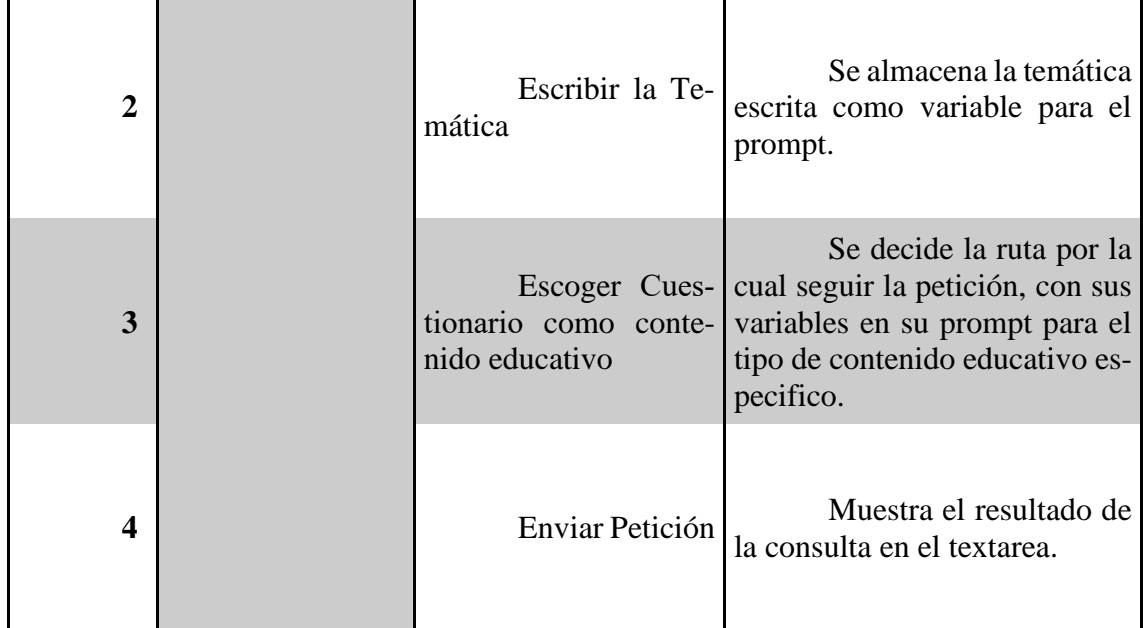

Como se contempla en la tabla 21 se observa los resultados de la petición de generar "Imágenes", y destaca el recorrido de las entradas y la salida, además del proceso interno que realiza dicha operación en el sistema.

**Tabla 21** *Pruebas de Caja Negra – Generar Imágenes*

| $N^{\circ}$    | <b>Actividad</b>                               | Ejecución                                            | <b>Producto</b>                                                                                                    |
|----------------|------------------------------------------------|------------------------------------------------------|----------------------------------------------------------------------------------------------------|
| 1              |                                                | Seleccionar<br>Materia                               | Se selecciona la materia<br>escogida como variable para el<br>prompt.                                                                          |
| $\overline{2}$ | Petición<br><b>Generar Material</b><br>Teórico | Escribir la Te-<br>mática                            | Se almacena la temática<br>escrita como variable para el<br>prompt.                                                                            |
| 3              |                                                | Imá-<br>Escoger<br>genes como contenido<br>educativo | Se decide la ruta por la<br>cual seguir la petición, con sus<br>variables en su prompt para el<br>tipo de contenido educativo es-<br>pecifico. |

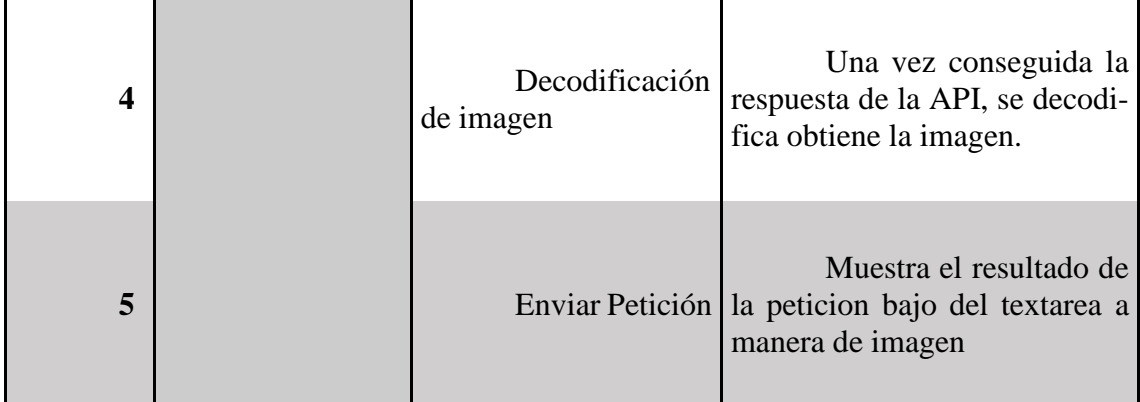

En observamos en la tabla 22 se observa los resultados de la petición de generar "Diapositivas", y destaca las entradas y las salidas que se obtiene al ejecutar dicha operación en la plataforma.

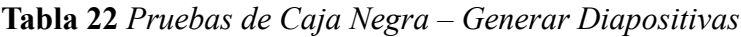

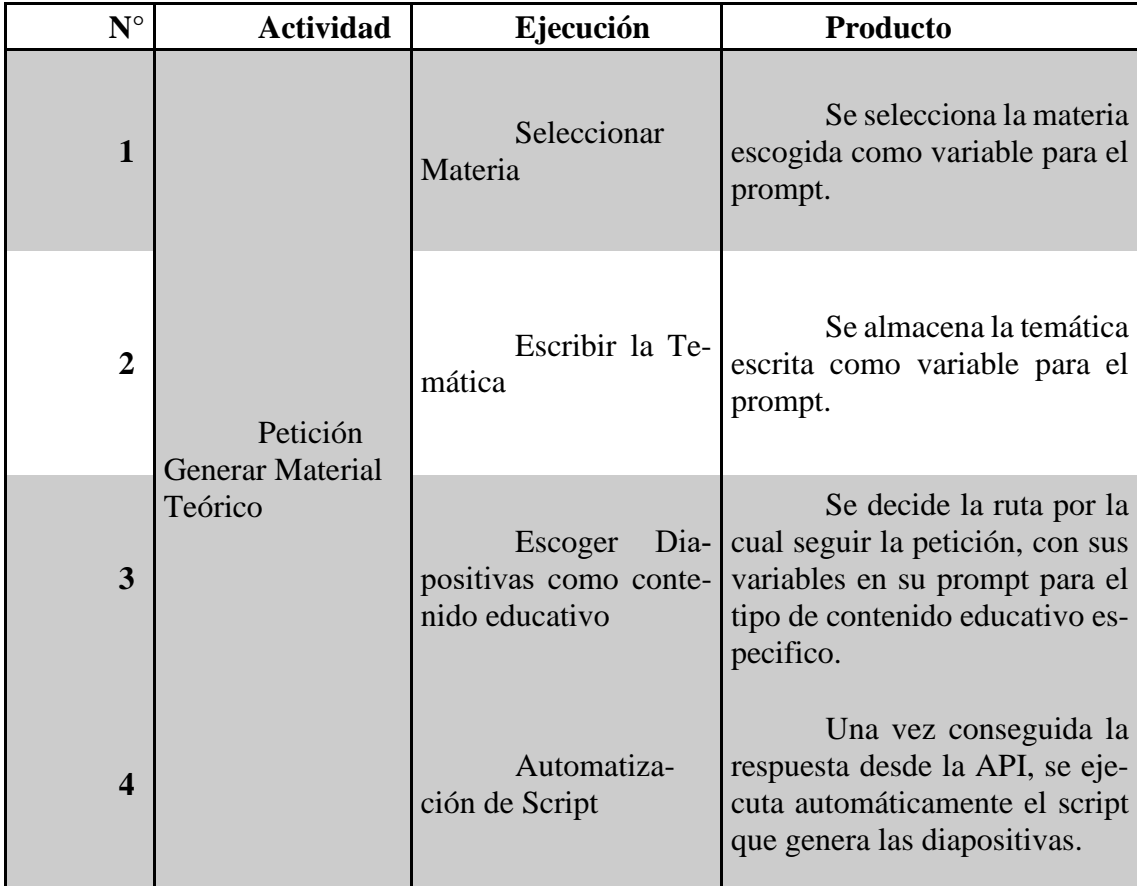

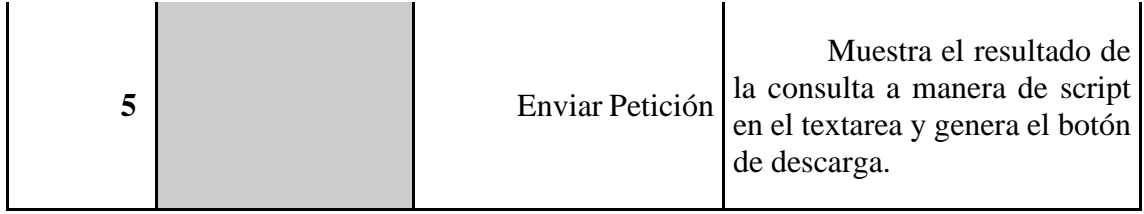

Observamos en la tabla 23 el resultado de la petición de generar "Código Python",

y destaca las entradas y salida que se obtiene al realizar dicha acción en el sistema.

**Tabla 23** *Pruebas de Caja Negra – Generar Código Python*

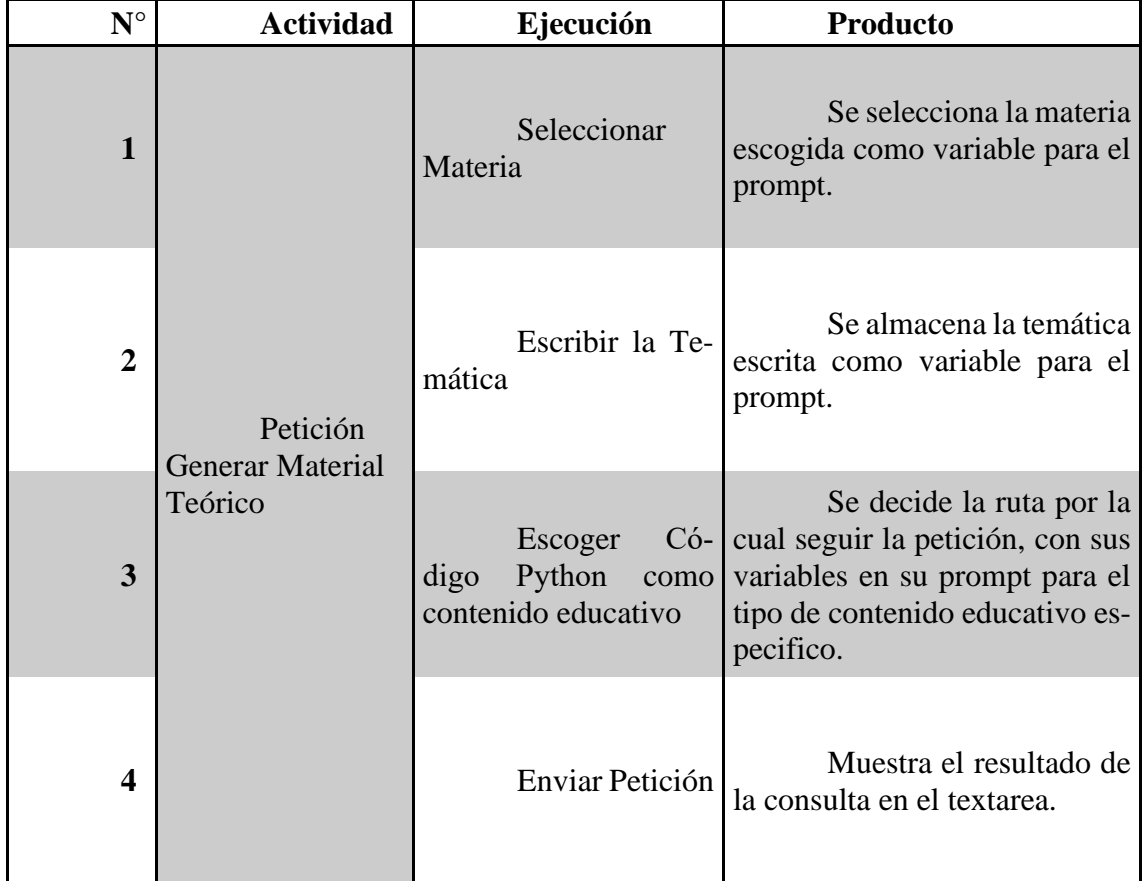

Elaborador por: El Autor

#### **CONCLUSIONES**

<span id="page-51-0"></span>Como se ha podido comprobar se logró la concreción de una plataforma funcional, capaz de transformar el proceso de creación de material educativo mediante el aprovechamiento de inteligencia artificial. Esta plataforma representa un avance significativo en la eficiencia de la producción de contenido educativo, a su vez deja bases para futuras innovaciones en el ámbito pedagógico.

Podemos concluir que la investigación realizada ha sido la base fundamental para la selección de herramientas pertinentes. La amplitud de la información ha permitido una elección informada y dota una comprensión integral de las posibilidades que ofrece la inteligencia artificial en el ámbito educativo.

Se concluye que, en cuanto a la interfaz de usuario, el diseño cuidadoso y la construcción del prototipo de la plataforma moldeada por las necesidades específicas de los docentes, se rige como una herramienta intuitiva que facilita la creación y utilización de material educativo.

La implementación de las herramientas seleccionadas se llevó a cabo de manera exitosa, estableciendo una comunicación efectiva. La integración de las API's contribuye a la coherencia de la plataforma en su conjunto, asegurando un desempeño satisfactorio en la creación automática de material educativo.

La evaluación del funcionamiento de las herramientas con materias de prueba confirma la eficiencia de la plataforma. Los resultados obtenidos respaldan la utilidad práctica de la herramienta en el entorno educativo, asegurando que cumple con su propósito de manera fiable.

#### **RECOMENDACIONES**

<span id="page-52-0"></span>Se recomienda leer y comprender bien sobre los parámetros que se modifican en las api's para calibrar la respuesta, puesto que con esto se puede ir haciendo ajustes que según sea el caso y las respuestas resultaran más equilibradas para cada tipo de situación, además de tener muy en cuenta el número de tokens que se puede utilizar tanto en pregunta como en respuesta.

Se recomienda en caso peticiones más específicas y dependiendo el nivel de profundidad al que se requiera la respuesta, contemplar la posibilidad de aplicar ingeniería de instrucciones en el prompt que se envía, esto filtrará y se obtendrá una réplica más puntual.

Se recomienda tener especial cuidado al momento de ejecutar un archivo .py de manera automática pues se debe tener muy en cuenta los riesgos que eso puede abarcar o en su defecto realizar las pruebas pertinentes para asegurar que no comprometa ningún entorno.

## **REFERENCIAS BIBLIOGRÁFICAS**

- <span id="page-53-0"></span>Baños Izquierdo, Á. (2022). Modelos generativos profundos: autocodificadores variacionales.
- Brown, T. H. (2019). The Role of Artificial Intelligence in Education: Current Progress and Future Prospects. Journal of Educational Technology Systems, 47(1), 3-17. https://doi.org/10.1177/0047239518796968"
- *Introduction - OpenAI API*. (s/f). Recuperado el 1 de diciembre de 2023, de https://platform.openai.com/docs/introduction
- Johnson, R., Thompson, T., & Rodriguez, L. (2020). Artificial Intelligence in Education: Promises and Pitfalls. Oxford Research Encyclopedia of Education. <https://doi.org/10.1093/acrefore/9780190264093.013.1024>
- Müller, O. (2023). ¿Sueñan las inteligencias artificiales con ser autoras? *Avances en Psicología Latinoamericana*, *41*(1), 1–6. <https://doi.org/10.12804/REVISTAS.UROSARIO.EDU.CO/APL/A.13217>
- Saltos, G. D. C., Oyarvide, W. V., Sánchez, E. A., & Reyes, Y. M. (2023). Análisis bibliométrico sobre estudios de la neurociencia, la inteligencia artificial y la robótica: énfasis en las tecnologías disruptivas en educación. *Salud, Ciencia y Tecnología*, *3*, 362–362. https://doi.org/10.56294/SALUDCYT2023362
- Smith, A. (2021). The Role of Artificial Intelligence in Education. International Journal of Computer Science Education, 2(1), 18-27. https://doi.org/10.3813/ijcse.2021.2100102
- Van Dijk, J. (2021). Personalized Learning and Artificial Intelligence: Challenges and Opportunities. In L. C. Jain, M. C. Jain, & R. Tedesco (Eds.), Innovations in Digital Education and Learning (pp. 77-88). Springer. [https://doi.org/10.1007/978-3-030-73238-7\\_7](https://doi.org/10.1007/978-3-030-73238-7_7)